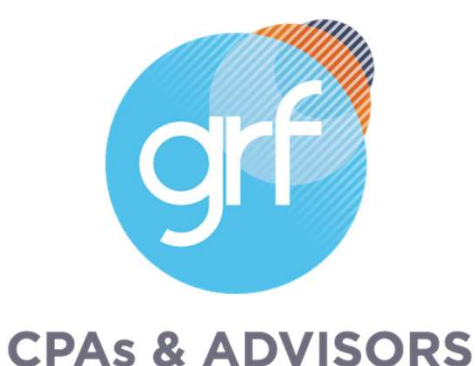

# Sage Intacct Release 4 2023 Highlights

Note: Audio will be silent until the presentation begins.

# Agenda

- Welcome/Intro
- Release 4 Highlights
	- o Company and Administration
	- o Accounts Payable
	- o Accounts Receivable
	- o Cash Management
	- o Consolidation
	- o General Ledger
	- o Inventory

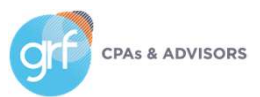

- o Nonprofit
- o Projects/Grants Tracking & Billing
- o Reporting Financial
- o Tax
- o User Experience
- Closing

### Presenters

Meet the Instructors

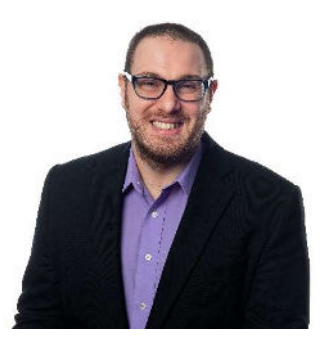

#### Jim Norton, CPA

Director, Accounting Technology Services

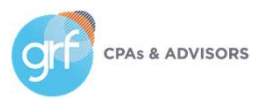

### 2023 Release Calendar

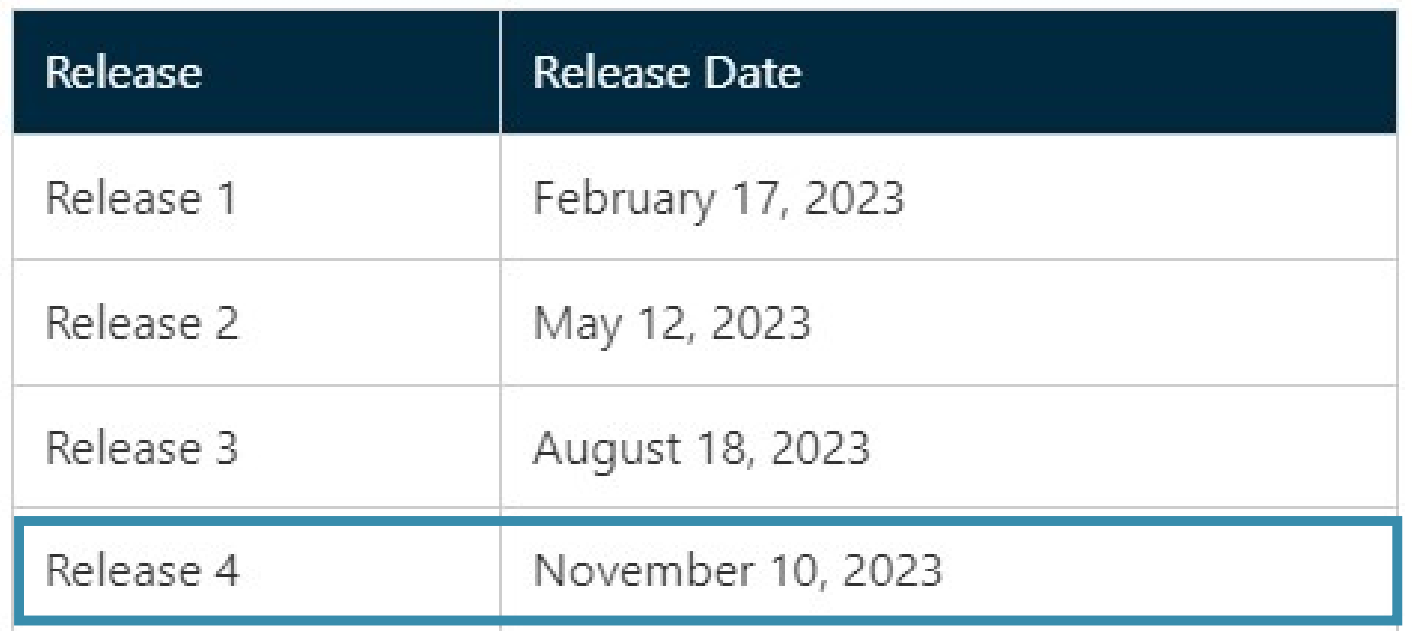

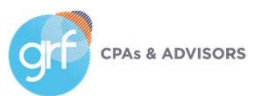

# Release Highlights

Available November 10, 2023!

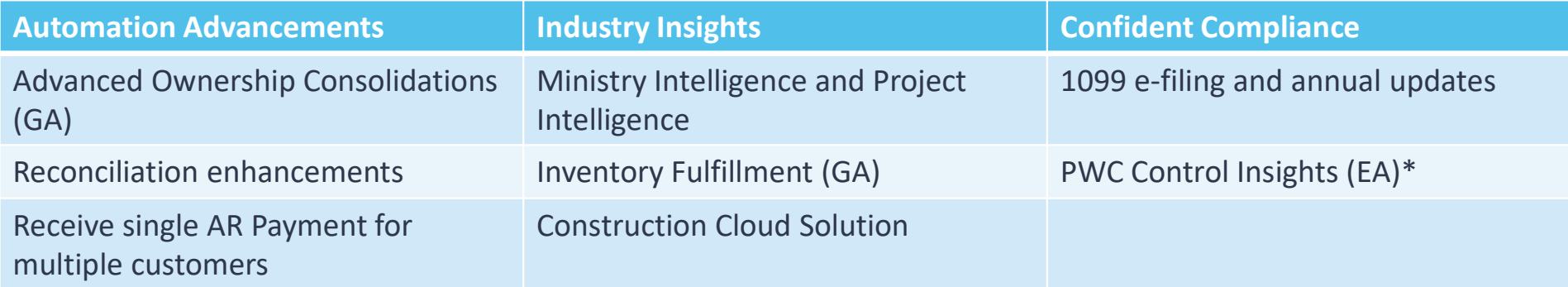

\*Early Adopter

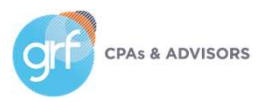

### How Will Users Access New Features?

On each slide, the icons below identify which release features will auto update and which will need intervention before users can take advantage of them.

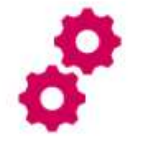

Configuration needed

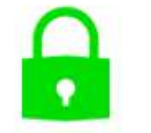

Update to permissions required

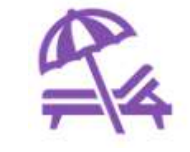

No action necessary, sit back & enjoy!

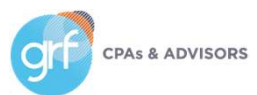

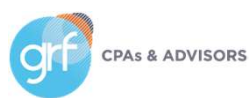

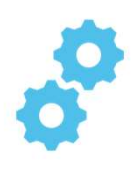

Alpha sequencing for reconciliation

What has changed: new document sequence option: alpha sequences.

Benefit: you can now create alphabetical sequences to use with bank and credit card reconciliation matches. This allows

you to easily identify/cross-check matched reconciliation transactions.

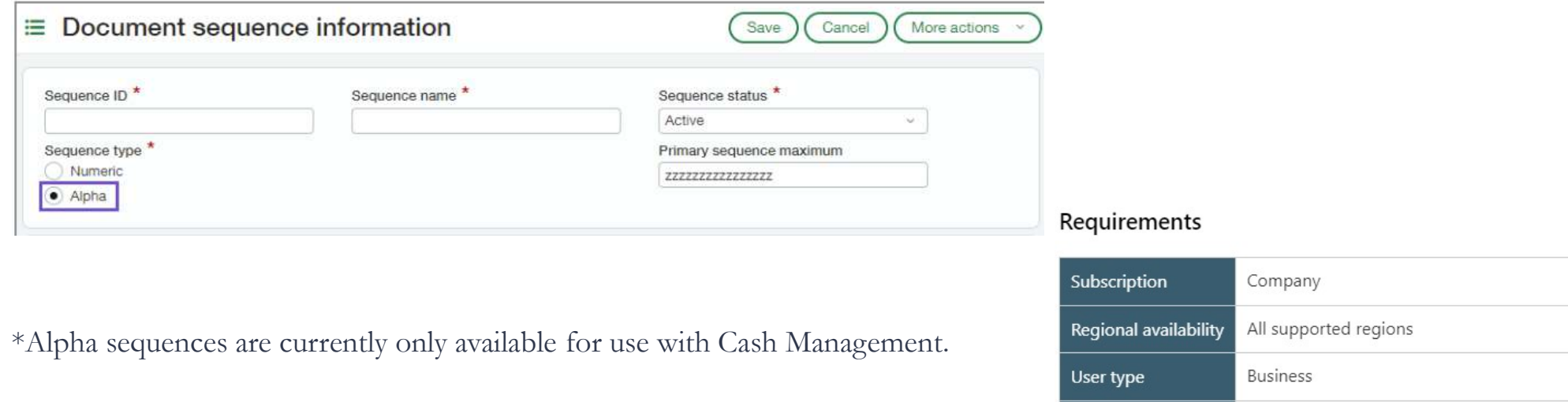

Permissions

Document sequence: List, View, Add, Edit

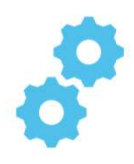

Alpha sequencing for reconciliation

#### To add a document sequence:

- 1. Go to Company > Setup tab > Settings > Document sequence and click the + sign.
- 2. Enter the required fields, and any other information you want included in your alpha sequence.
- 3. Save your changes.

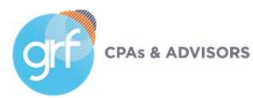

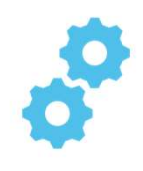

French as a Company and User language option

What has changed: you can now set your Company or User preference to use French as your Sage Intacct language.

Benefit: users who need/prefer to access Sage Intacct in French can do so!

#### Requirements

Requirements to change your company preferences. You do not need permissions to change your personal preferences.

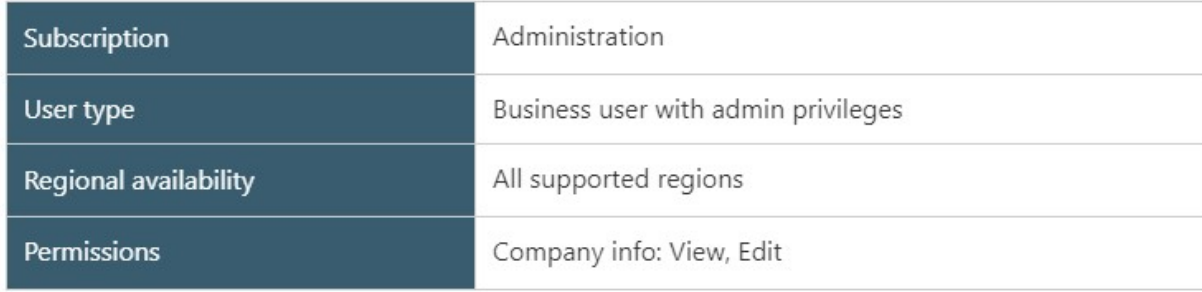

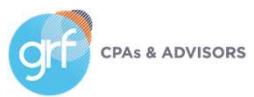

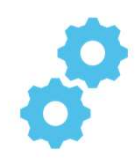

French as a Company and User language option

When you set your Sage Intacct local language to French, the following will be in French:

- Sage Intacct UI
- Help Center
- Community
- Release notes

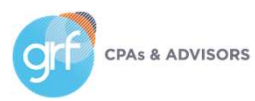

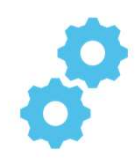

French as a Company and User language option

When you set your Sage Intacct local language to French, the following will **NOT** be in French:

- Custom terminology
- User data
- Platform apps
- Marketplace apps

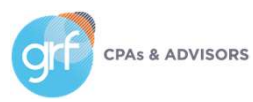

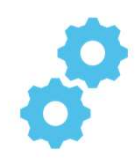

French as a Company and User language option

#### To change your personal language preference:

- 1. Select your login name at the top of any page and choose My preferences.
- 2. Scroll to the General preferences section.
- 3. Select the Language dropdown and choose a language.
- 4. Save your changes.

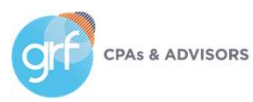

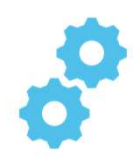

French as a Company and User language option

#### To change your company language preference:

- 1. Go to Company > Setup and select Company.
- 2. Select Edit.
- 3. Scroll to the Global settings section.
- 4. Select the Language dropdown and choose a language.
- 5. Save your changes.

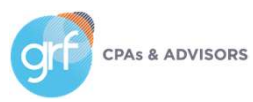

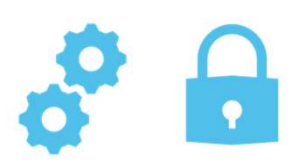

Manage Sandboxes

What has changed: All customers and partners with at least 1 sandbox license can create, refresh, and manage their own sandboxes.

Benefit: You can now manage your own sandbox rather than logging tickets and waiting for creation, refresh, etc.

View the Sandboxes page at Company > Admin tab > Sandboxes.

#### Requirements

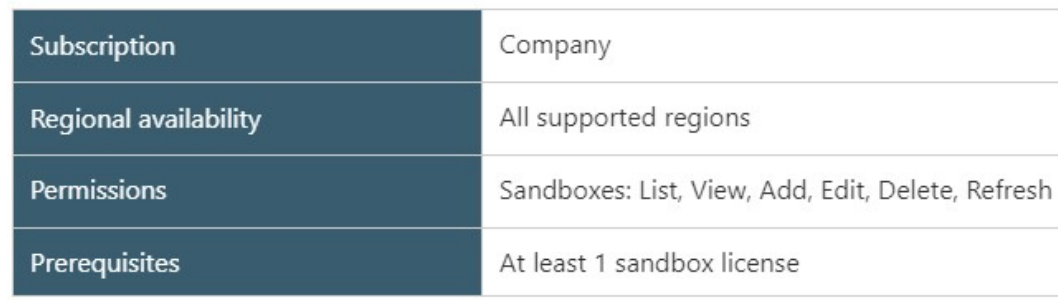

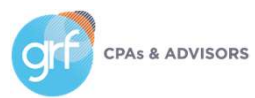

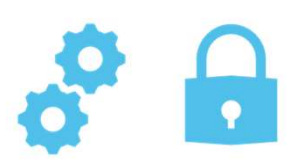

Manage Sandboxes

#### To add a sandbox:

- 1. Go to Company > Admin tab > and select the + sign beside Sandboxes.
- 2. Enter a Name for the sandbox.
	- 1. The name is automatically appended with "-sandbox".
- 3. Enter a Description.
- 4. Save your changes.

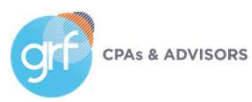

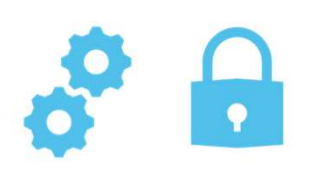

Enhanced Email Delivery Insights

What has changed: upcoming launch of new enhanced email delivery service!

Benefit: enhanced email delivery service feature support for DKIM authentication, the industry-leading standard for email security. DKIM ensures that your emails are delivered to their intended recipients quickly and reliably. Additionally, the enhanced email insights will provide you with detailed visibility into the delivery status of your emails by recipient.

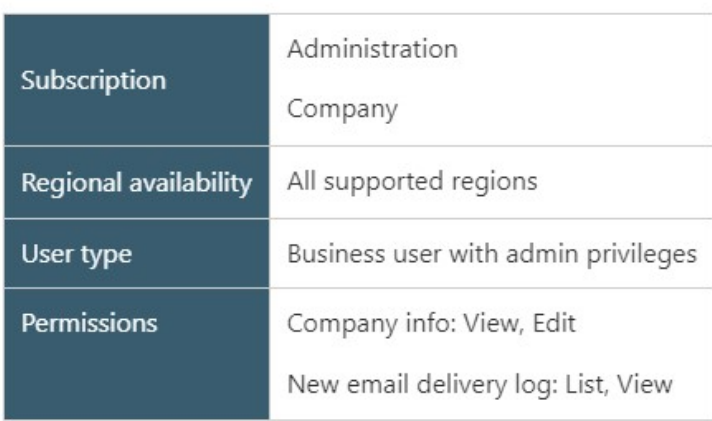

#### Requirements

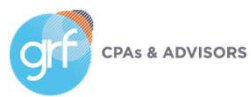

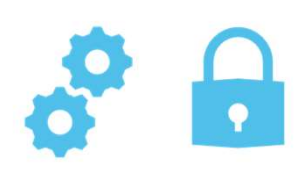

Enhanced Email Delivery Insights

#### How it works:

To start using the new email delivery service, you authenticate your domain and enter your DNS keys.

After you authenticate your domain, you can send emails not only from your main domain but also from any sub-domains associated with it. For instance, if you authenticate domain.com, you will be able to send authenticated emails from subdomains like billing.domain.com or invoice.domain.com.

You can then go to the new email delivery log to view email delivery details, such as the status of delivery, or the recipient status.

\*\*View the release notes/help article for further detailed steps on how to configure the new email delivery service. Most organizations will want to collaborate with their IT team to complete configuration on their email server side.

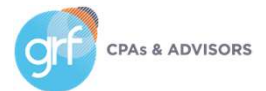

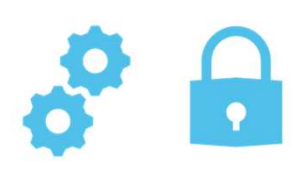

Global Transaction Security

What has changed: a new subscription item is available for Global Transaction Security.

Benefit: in some regions, companies are not allowed to edit or delete transactions after they have been posted to the General Ledger. When you subscribe to Global Transaction Security, you can prevent users from editing, deleting, or reclassifying transactions posted to the General Ledger. Companies with multiple entities have more granular control to configure this security at the entity level.

#### Requirements

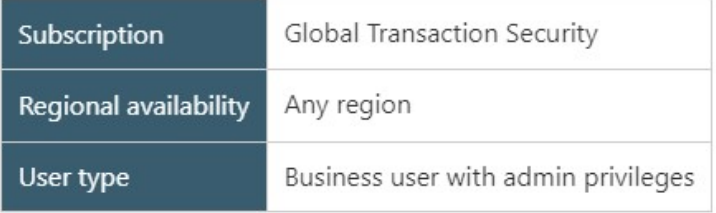

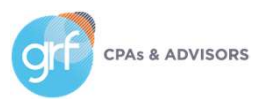

View your API Usage

What has changed: a new API usage dashboard is available for administrators.

Benefit: this dashboard provides a comprehensive view for monitoring and analyzing API activity across your entire company. You can use it to quickly identify issues and optimize your integrations.

#### Requirements Subscription Company Re

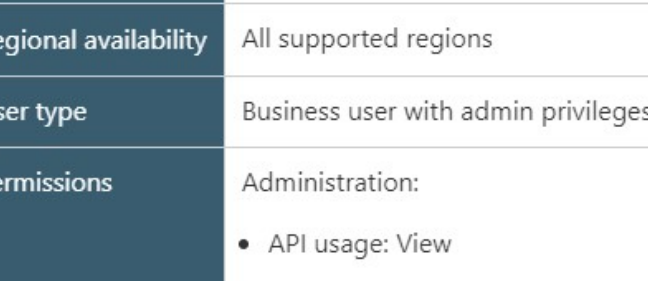

View your API Usage

#### More details:

This dashboard provides a complete view of ALL API activity in your company. From the dashboard, you can:

- Filter by Application, Company, Month, or Date.
- View usage data about the number of API transactions by application (sender ID) and function.
- Identify and export unsuccessful transactions to share with developers or third-party partners.

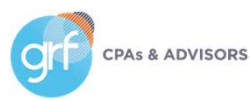

View your API Usage

Sage Intacct defines API transactions as follows:

For write methods

- Each record that is created, updated, or deleted counts as one transaction. This includes Intacct standard objects, such as customer and GL batch, and custom objects.
- Transaction records, such as bills and invoices that combine headers and line items in a single API method, count as one transaction, even if the record has multiple line items.
- Complex records, such as contracts and contract lines that have separate API methods for their headers and line items, count each method call as one transaction.

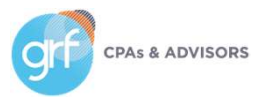

View your API Usage

Sage Intacct defines API transactions as follows:

For read methods

- Each call of a read method counts as one transaction, regardless of the number of records returned.
- Sometimes, a read method may return multiple pages of records. In this case, the readMore method is used to return additional pages. Each call of readMore counts as one transaction.

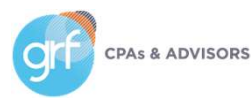

View your API Usage

#### Why does this matter?

- Effective immediately for new deals and all upcoming renewals, Sage Intacct has introduced Performance Tiers for API usage.
- Currently<sup>\*</sup>, the bottom tier (Performance Tier 1), will include up to 100,000 API transactions per month at no additional cost. Monthly overage fees will apply if you exceed this use. There are additional tiers available for higher volumes.
- So, it is in your best interest to be aware of your usage volumes and plan accordingly!

\*This presentation is an overview about new functionality in the release. Pricing details will not be covered here. Contact your Sage Intacct Partner or Sage Intacct Direct Rep for further details on performance tiers and related pricing implications. GRF makes no guarantees about pricing information within the scope of this session.

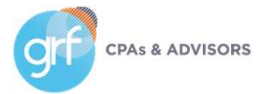

Mask Employee Bank Details in the Audit Trail

What has changed: you have the ability to hide employee bank account information in the audit trail.

Benefit: protect employees' sensitive information from view.

#### How it works:

- 1. Go to Company > Setup > Configuration > Company.
- 2. Select Employee bank details in audit trail in the Mask sensitive data section.
- 3. Select Save.

This change impacts all new audit trail entries. Existing audit trail entries will not change retroactively.

#### Requirements

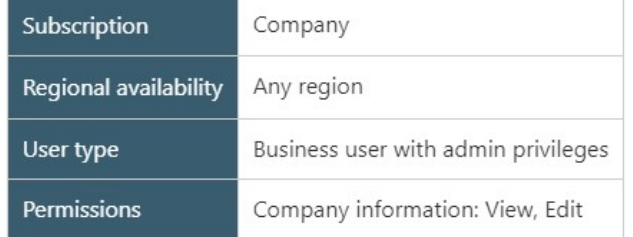

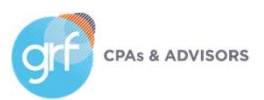

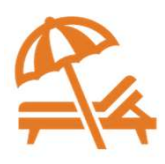

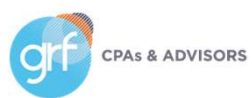

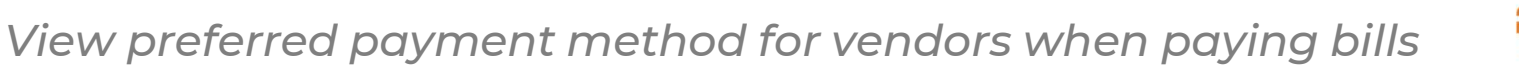

What has changed: Sage Intacct's Pay bills screen now shows a column for the Vendor's preferred payment method

Benefit: View Vendor's preferred payment method in context of pay bills so that you can make your bill selections accordingly.

\*This field does NOT filter or restrict your options when selecting bills for payment. Bills you select for payment are paid using the method you select from the dropdown at the top of the page.

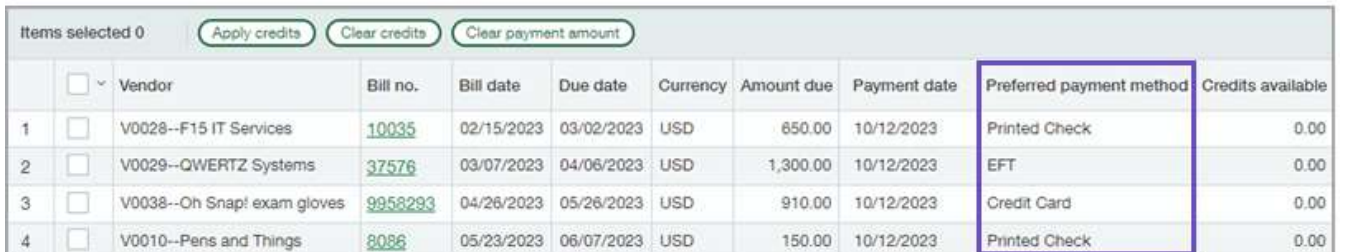

# **CPAs & ADVISORS**

#### Requirements

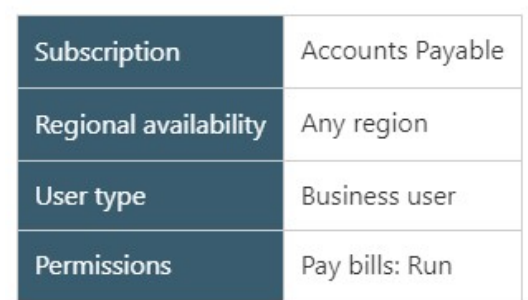

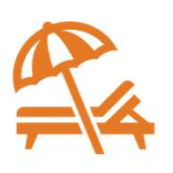

Update a bill that you submitted for approval

What has changed: You can now recall a bill you submitted for approval.

Benefit: Recall allows you to remove a submitted bill from the approval queue and return it to an editable draft state. If you've ever selected submit on a bill, only to realize that you made an error, you'll appreciate the new recall option for AP bill approvals. Requirements

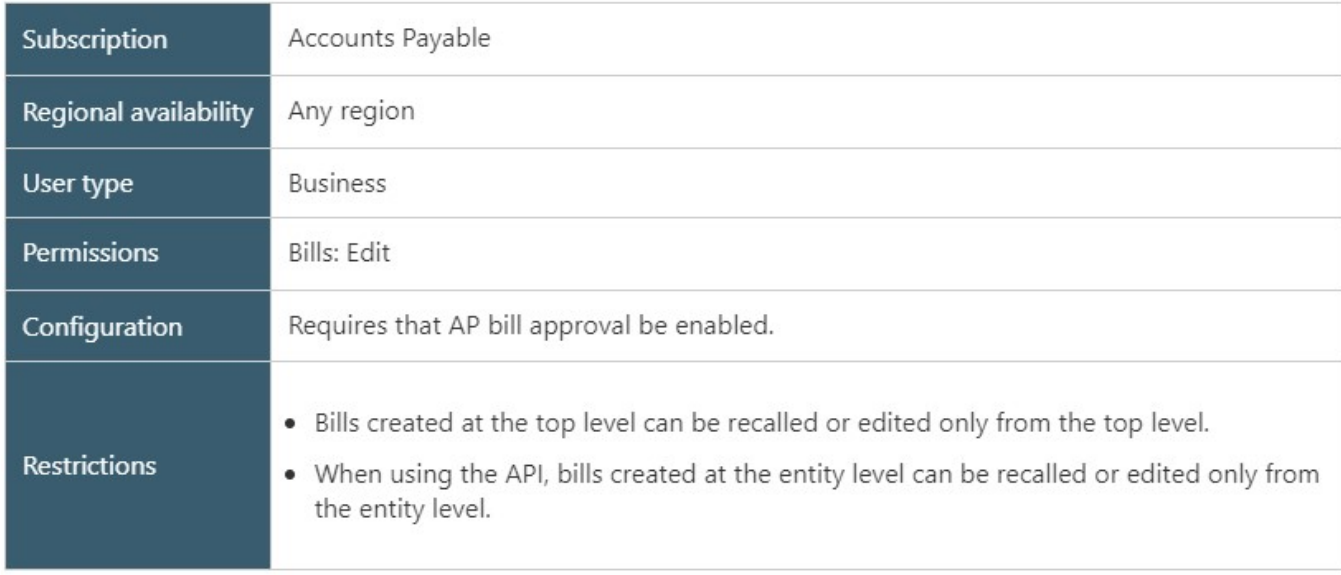

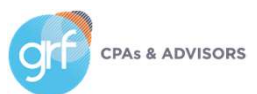

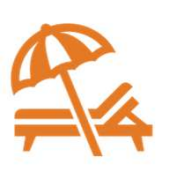

Export

Update a bill that you submitted for approval

#### Details:

**CPAs & ADVISORS** 

- Approvers who are set up to receive email notifications are notified when a bill in their queue is recalled.
- After a user recalls a bill and it returns to the draft state, only the audit trail indicates that the bill was previously recalled.
- You can recall and resubmit a bill as often as you need to.
- Bills can be recalled

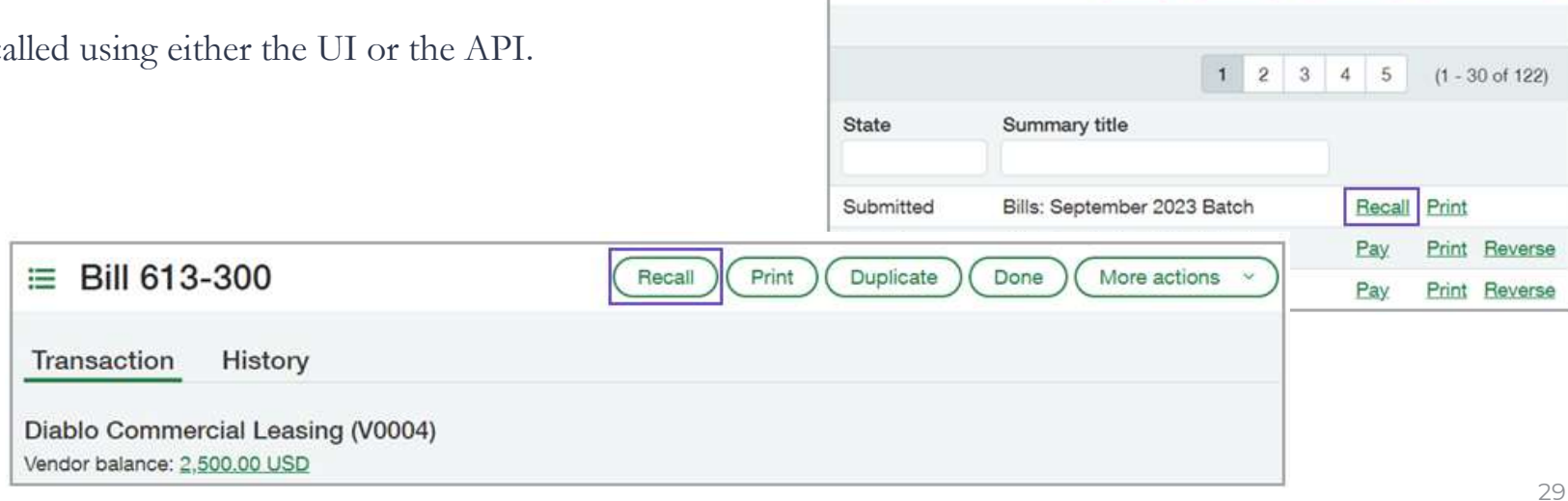

Add

Done

Import

Vendor approval enhancements

What has changed: Improved support for CSV imports & API support for vendor approval.

Benefit: A deeper and more detailed vendor approval function.

#### Requirements

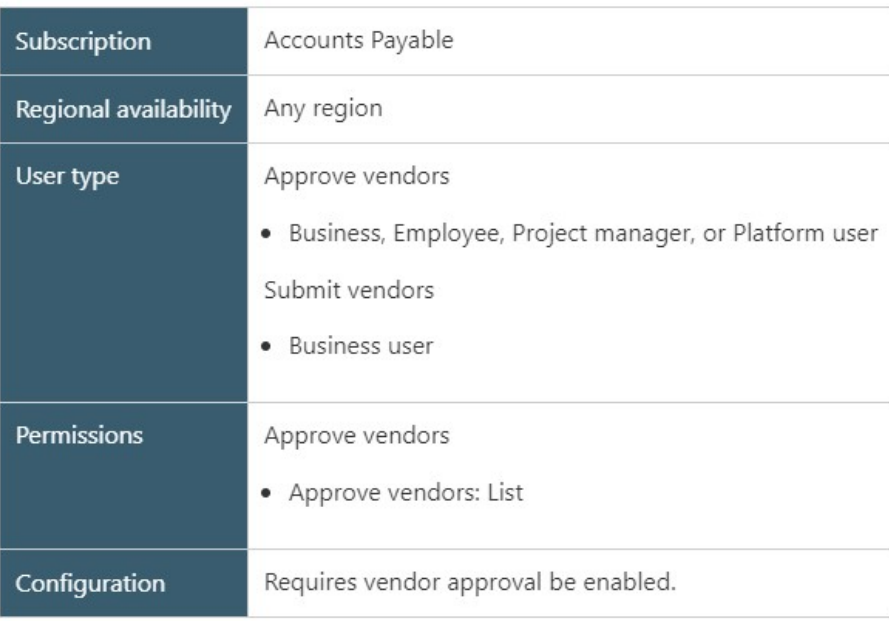

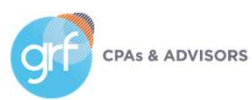

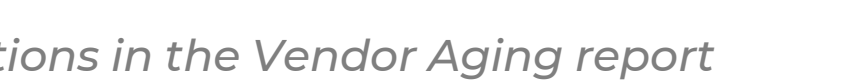

More filtering options in the Vendor Aging report

What has changed: additional filtering options are available in the Vendor Aging report.

Benefit: filter your results on the fly in this pre-defined report, potentially reducing the need for workarounds or additional

custom reports.

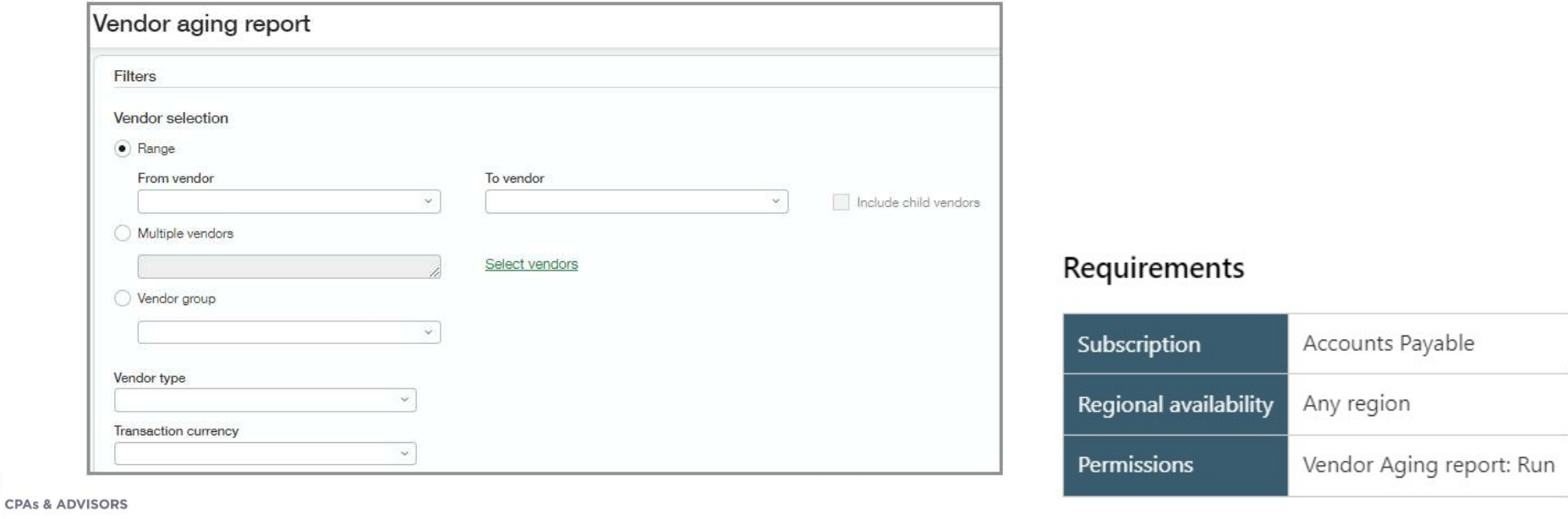

New required field for vendors

What has changed: it is not required to select whether your vendor is an individual person.

Benefit: this option masks sensitive data for security purposes when using Vendor Payments powered by CSI. It is required regardless of whether you use Vendor Payments powered by CSI.

This field defaults to No for all vendors that were not already marked as individuals, and defaults to No in a CSV import unless otherwise specified.

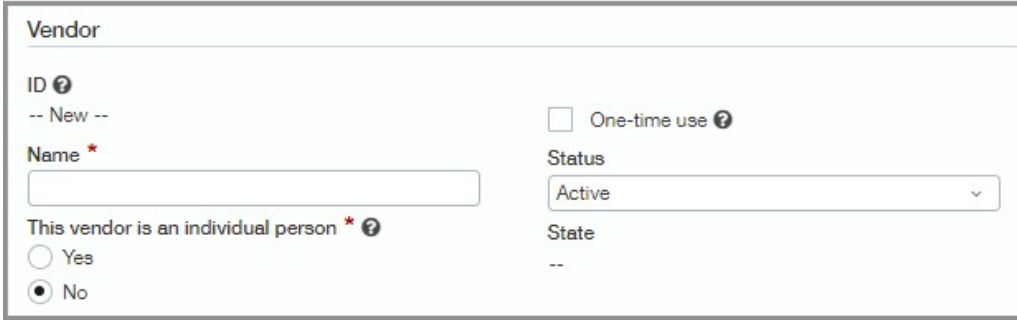

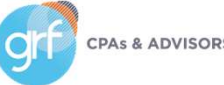

#### Requirements

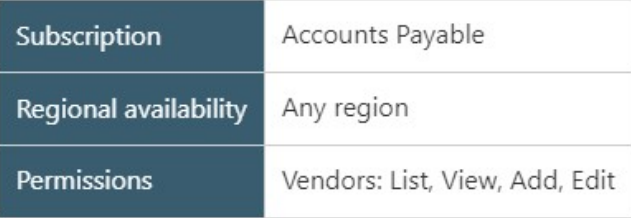

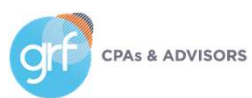

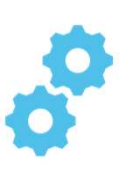

Receive single payments for multiple customers

What has changed: users now have the option to receive a single payment and apply the payment to invoices from different customers.

Benefits: there are times when you need to receive a payment but apply the payment to invoices that belong to different customers. For example, a school district submits payment for invoices that belong to different schools within that district. Or an insurance company submits a single payment for multiple patients at a facility. What used to be a process plagued by workarounds is now simple standard functionality! Requirements

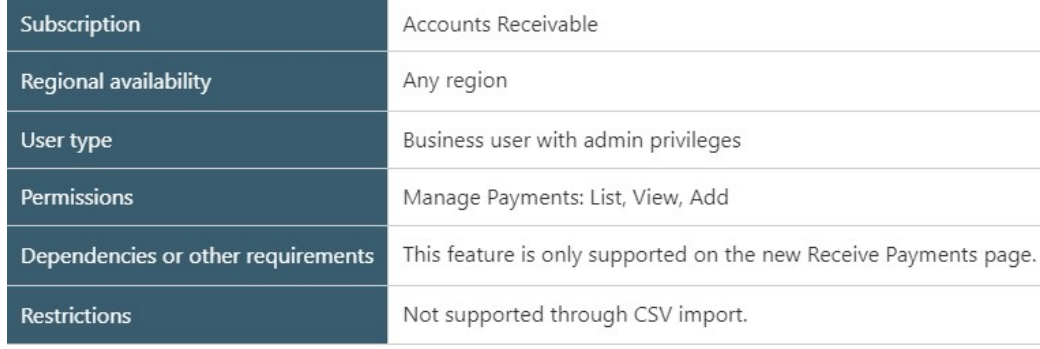

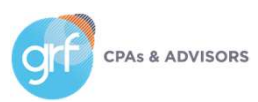

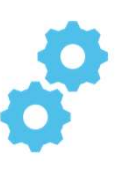

Receive single payments for multiple customers

#### Setup:

- 1. Go to Accounts Receivable > Setup tab > Configuration.
- 2. Select Enable single payments for multiple customers.
- 3. Select a document sequence for Payments.
- 4. Select Save.

#### Changes to receiving payments:

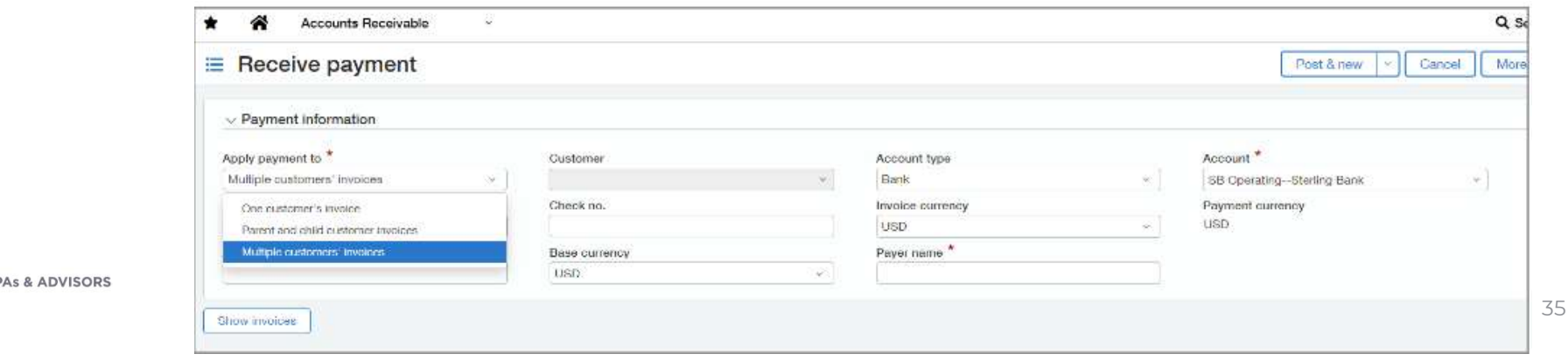

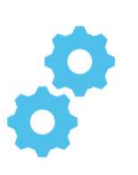

Receive single payments for multiple customers

#### Changes to reporting and reconciliation:

- AR Ledger and Sales Register reports: Select the Show payer name option when you run the AR Ledger and Sales Register reports to include the payer name as a column in the report.
- Sales Register report: Select Display payment details to include the Payment ID as a column in the report.
- Reconciliation: When reconciling bank transactions, the payer name appears instead of the customer name when the payment is for multiple customers.

You can also create a custom report based on the Payment ID to view which invoices a payment was applied to.

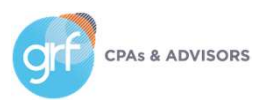
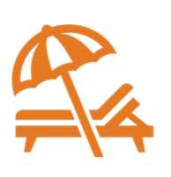

More filtering options in the Customer Aging report

What has changed: additional filtering options are available in the Customer Aging report.

Benefit: filter your results on the fly in this pre-defined report, potentially reducing the need for workarounds or additional

custom reports.

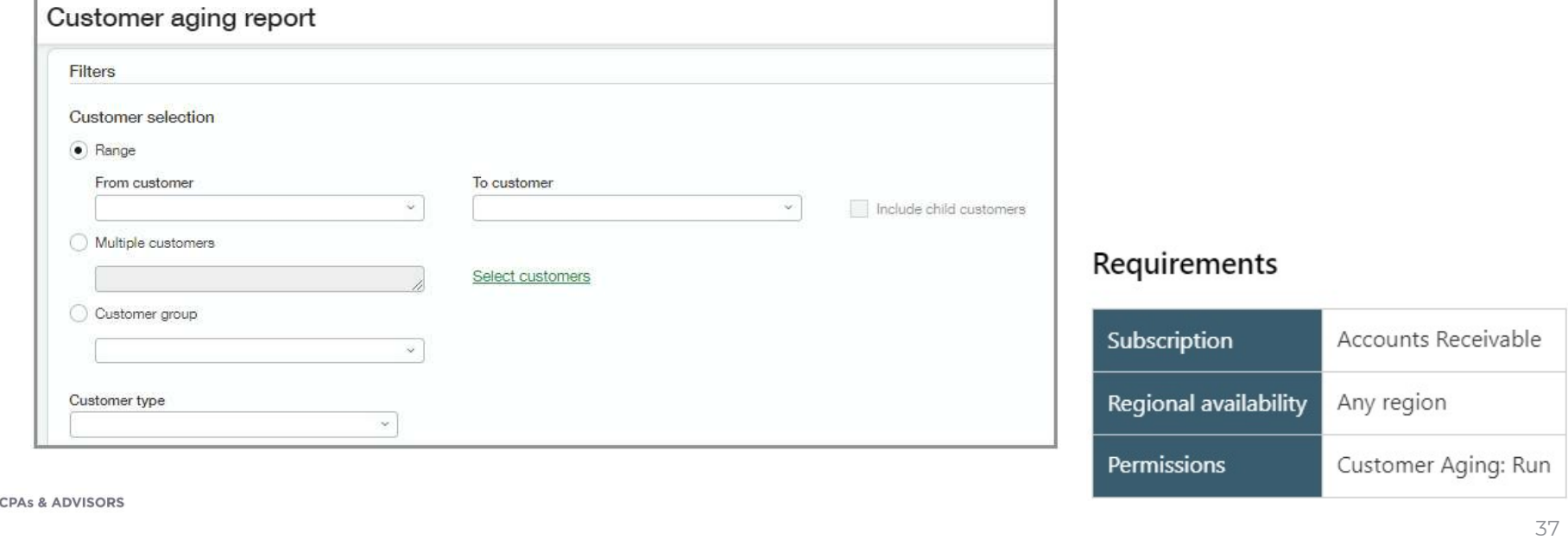

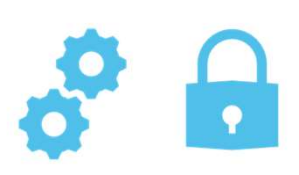

Improve your workflow with Bank transaction assistant

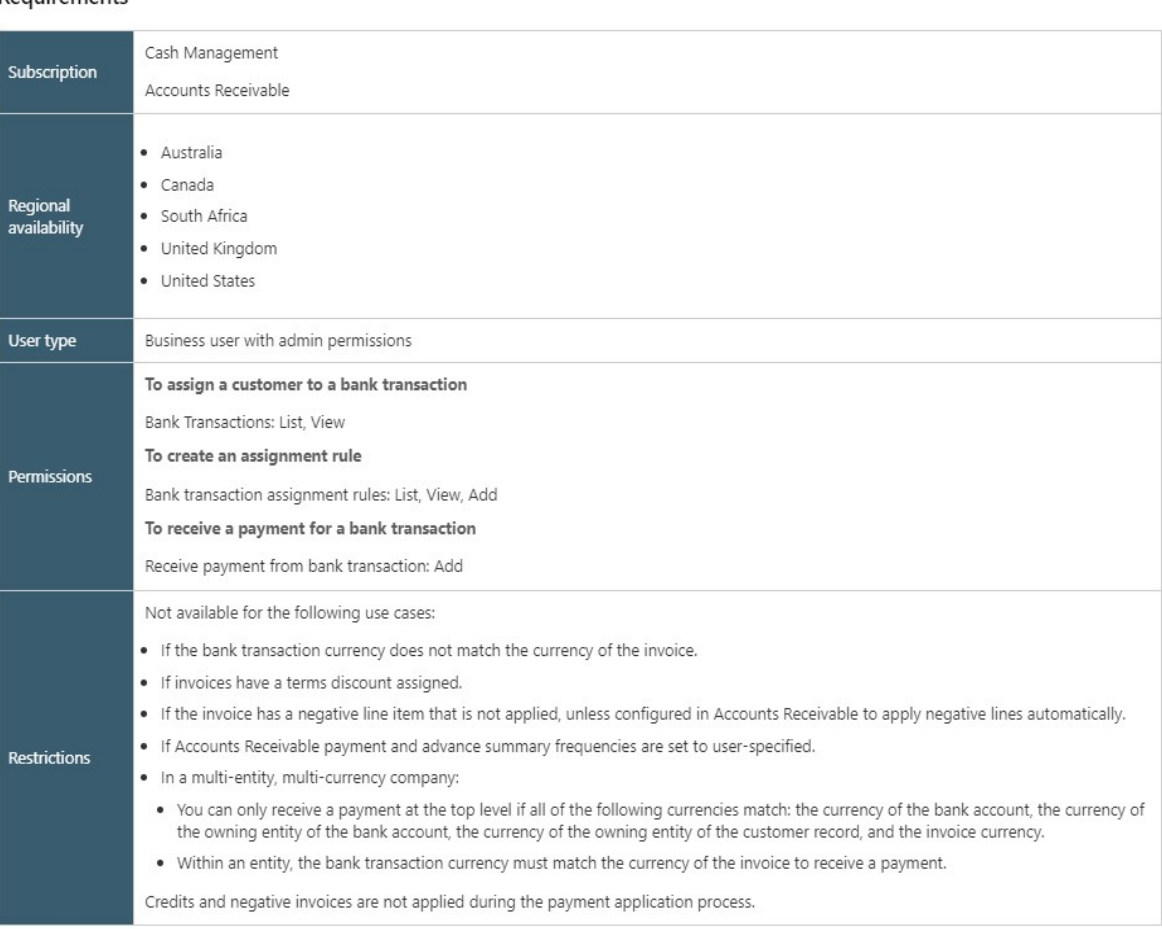

Requirements

What has changed: Bank transaction assist is now available to easily and quickly assign customers to bank transactions and then receive multiple payments for multiple customers, all from the Bank transaction page.

Benefit: More quickly identify payments from customers in your Bank transactions and leverage automation to assign those payments to the appropriate customer and invoice(s). Automatically match these transactions for reconciliation.

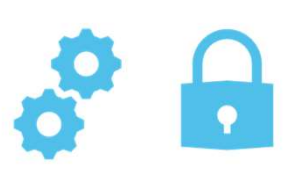

Improve your workflow with Bank transaction assistant

### How it works:

- 1. Go to Cash Management > Setup > Configuration.
- 2. Under Banking, select Enable bank transaction assistant.
- 3. Click Save.
- 4. Grant the necessary permissions.

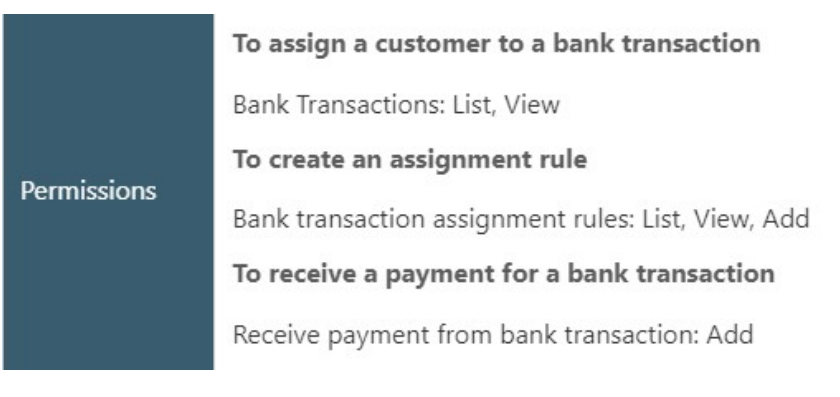

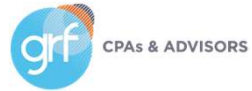

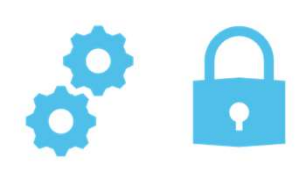

Improve your workflow with Bank transaction assistant

### How it works:

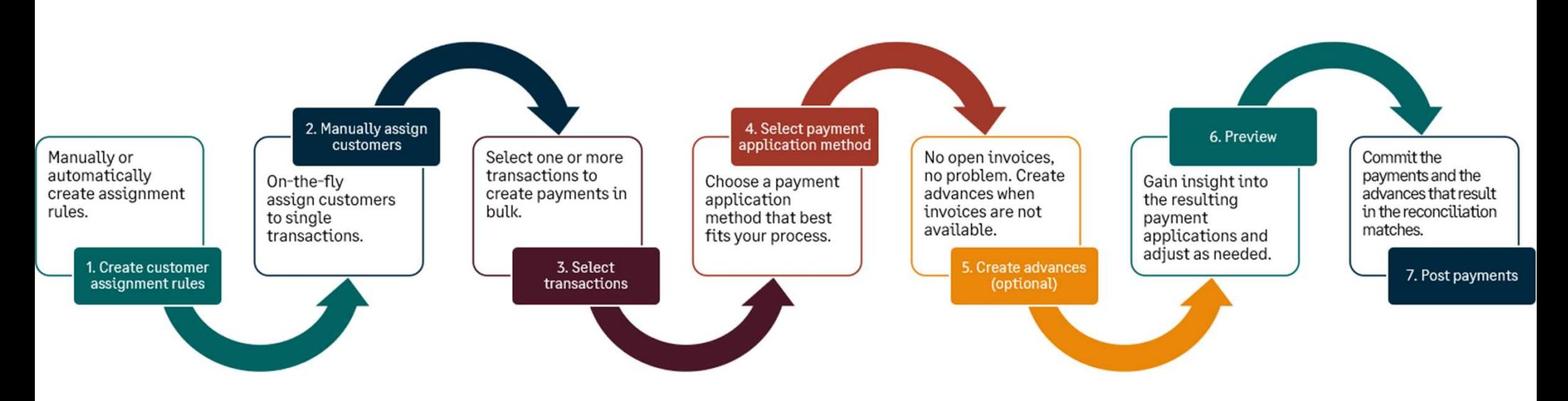

\*\*For multi-entity, multi-currency companies, receive advances and payments at the entity level.

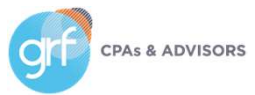

Bank transaction assistant: Step 1

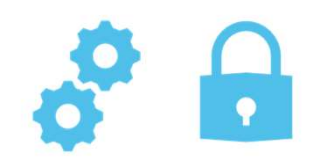

### Set up assignment rules:

Assignment rules run when the following events happen:

- A bank feed brings in new transactions.
- You import bank transactions using the new Bank transaction import Early Adopter experience.
- You save the rule.

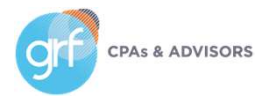

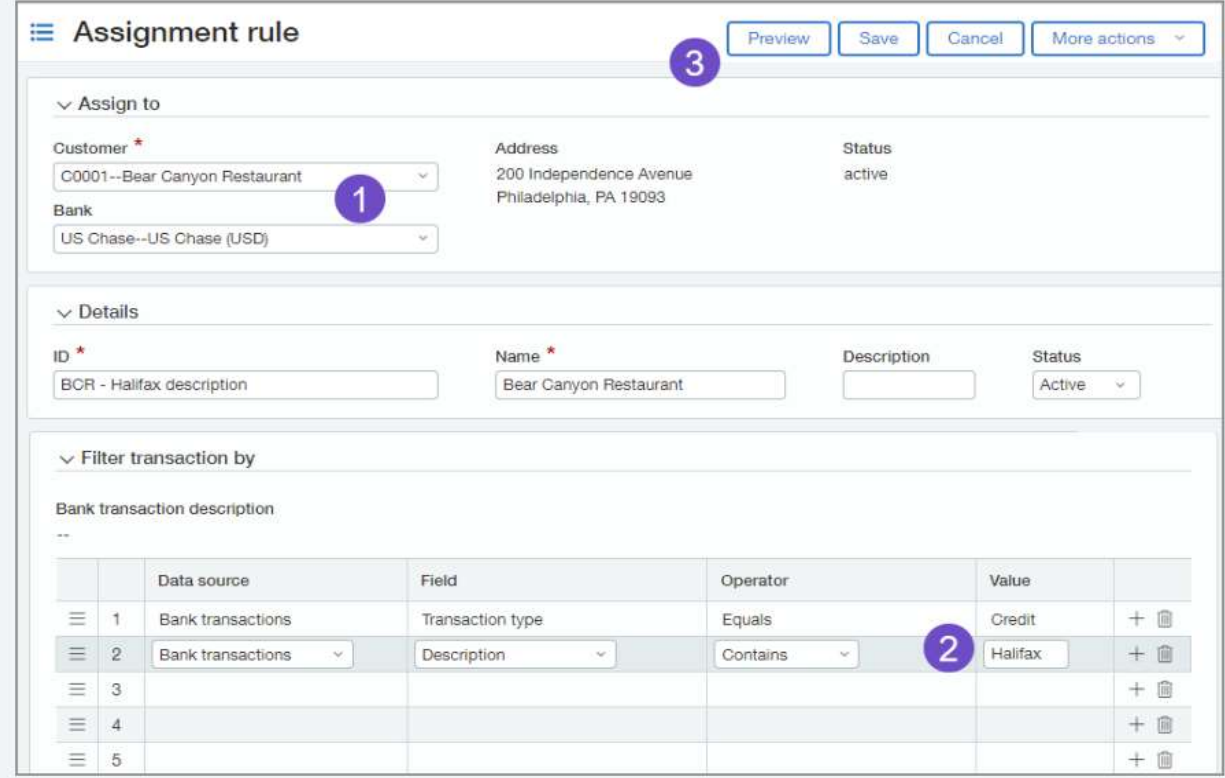

#### 1. Select the Customer and Bank account.

- 2. The first two filters default for you. The first filters for only credit type transactions that you can receive payments for. The second filter is where you enter the Description from the bank transaction.
- 3. When you have your filters in place, select Preview to preview the accuracy of your assignment rule.

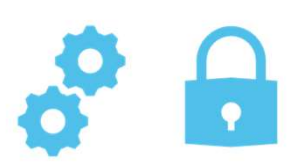

Bank transaction assistant: Step 1

### Manually assign customers:

You can assign customers to bank transactions manually from the Bank transaction page.

- 1. Go to Cash Management > All > Transactions > Bank transactions.
- 2. From the View menu, select Cash in.
- 3. Select transactions that do not have a customer and choose Assign to customer.
- 4. For each transaction, select a Customer.
	- 1. You can also create an assignment rule on-the-fly when you are manually assigning customers by entering an Assignment mapping value.
- 5. Select Save.

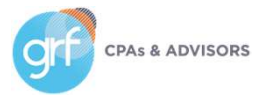

Bank transaction assistant: Step 2

### Receive payments in bulk:

When a bank transaction has a customer assigned, you can receive a payment or create an advance. You can also receive payments in bulk. This requires the Cash Management permission 'Receive payments from bank transactions.'

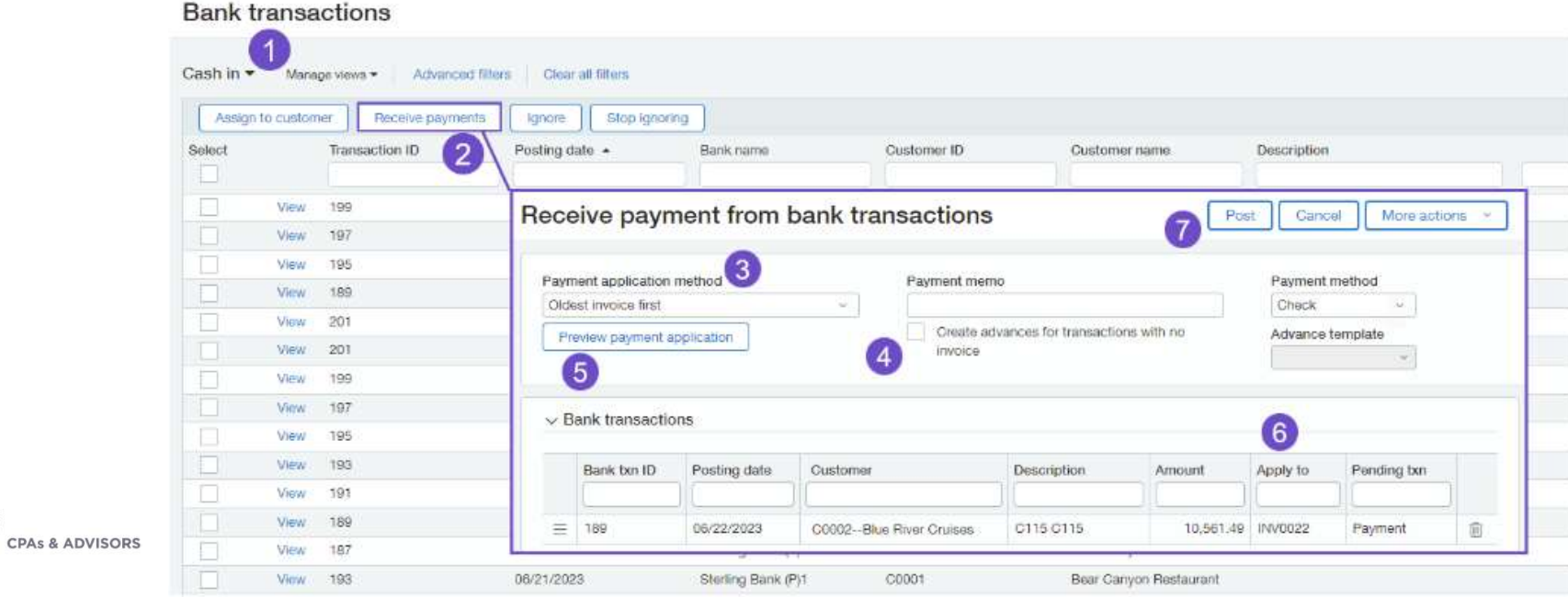

Printed deposit enhancements

What has changed: improved format and information included in printed deposits.

Benefits: you now have better visibility into each transaction within a deposit when you print deposits from Sage Intacct.

- Entity information now appears at the top of the deposit slip.
- Additional new information includes: Payer, Customer ID, Currency, Base amount, Payment method, and Summary.

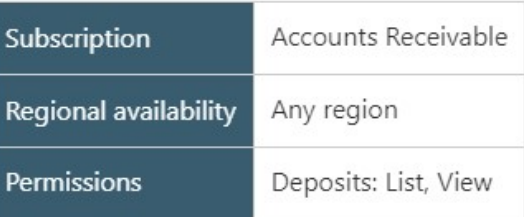

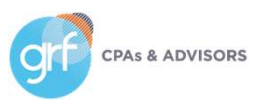

## Demos

Mask Employee Bank details in audit trail Select AP enhancements Select AR enhancements

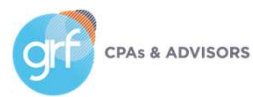

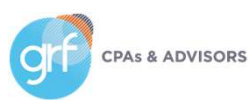

Easily identify matched reconciliation transactions with match sequences

What has changed: with match sequences, each time a transaction is matched, a unique sequence is assigned in the form of lower-case letters to each transaction.

Benefit: get visibility into your bank and credit card transaction matches. You can set up bank or credit card accounts to generate a sequence for matched, partially matched, and draft matched transactions. You'll know which transactions matched to which based on the generated sequence.

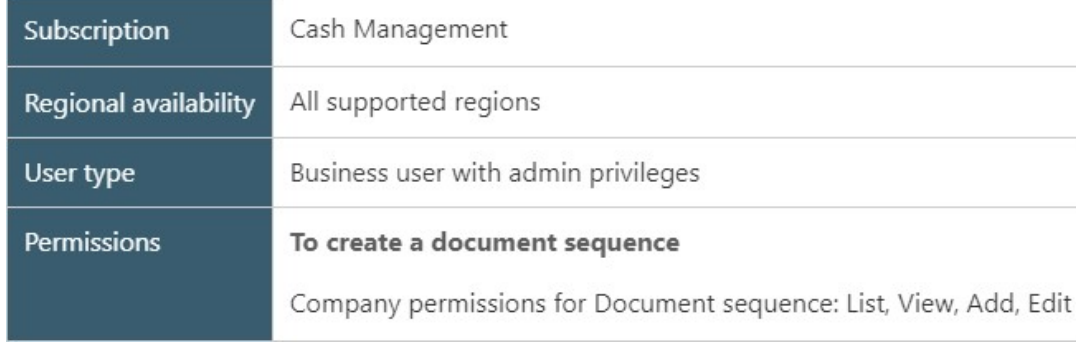

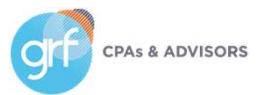

Easily identify matched reconciliation transactions with match sequences

### How it works:

- 1. Create a match sequence using the Alpha sequence type
	- 1. Company > Document sequences Add.
	- 2. Select Alpha for Sequence type.
	- 3. Fill in required information and any other information you want included.
	- 4. Select Save.
- 2. Assign or edit a match sequence to an account
	- 1. Go to Cash Management > Accounts and select the account type.
	- 2. Select Add or Edit.
	- 3. In the Reconciliation match sequence section, select the Match sequence.

**CPAs & ADVISORS** 

Match sequences cannot be assigned to a Cash Management account that is pending reconciliation. Finalize your open reconciliation before attempting to assign a Match sequence to your account.

Easily identify matched reconciliation transactions with match sequences

### How it works:

After a match sequence has been generated, view a match sequence for a transaction on the following pages:

- Bank transaction list
- Reconciliation page

**CPAs & ADVISORS** 

• When you drill down to a transaction during reconciliation to see match information

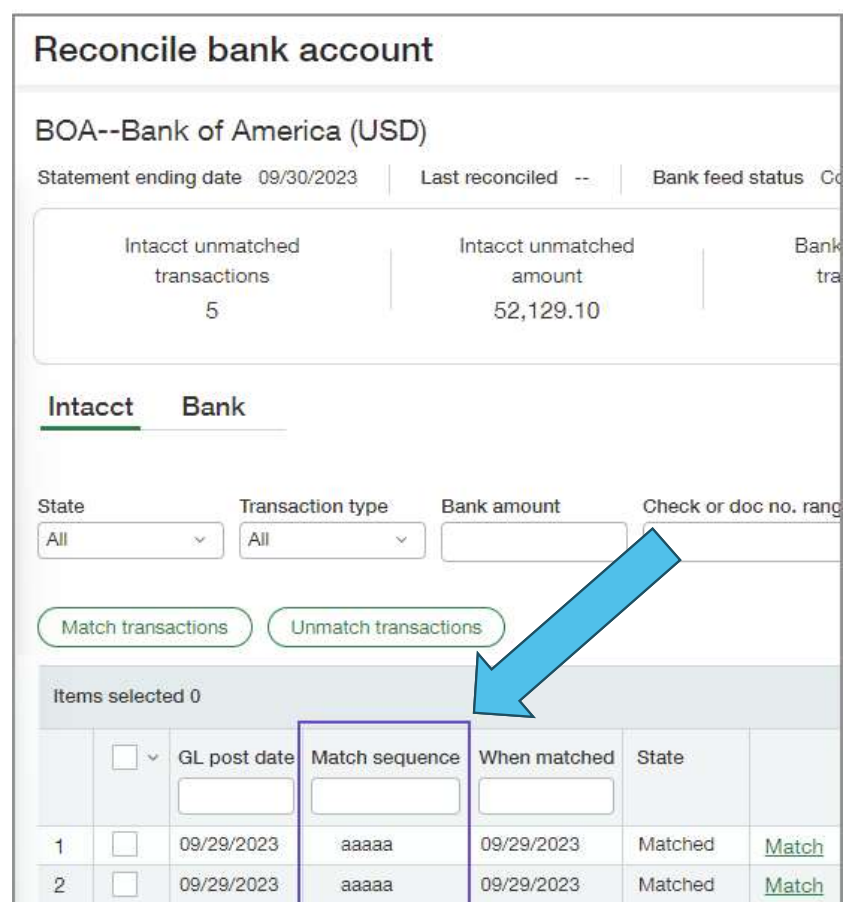

49

More robust bank transaction import – Early Adopter

What has changed: there's a new way to import your bank transactions for reconciliation.

Benefits: a non-exhaustive list:

- Imported transactions appear in a centralized location for all accounts Requirements
- Transactions you import remain in Sage Intacct, even after rec
- More file formats supported
- Increase control of who imports bank transactions
- A new import activity list provides added insight

is never guaranteed. Contact your Sage Intacct partner or your direct account manager for more information.

Participation in Early Adopter

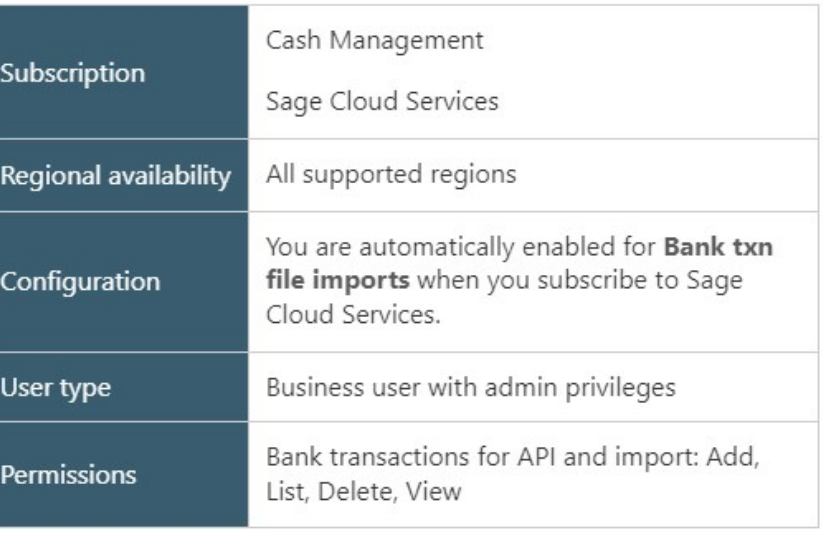

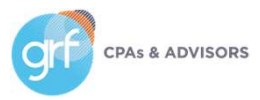

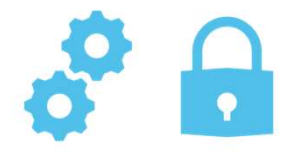

# Consolidations

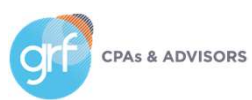

# Consolidations

Advanced Ownership Consolidation in General Availability!

What has changed: Advanced Ownership Consolidation has launched in general availability.

Benefits: Improve accuracy and efficiency in the consolidation process by accounting for varying ownership percentages of entities in your Sage Intacct company. Avoid time-wasting corrections and minimize complexity with automated consolidation, non-controlling interest, and eliminations.

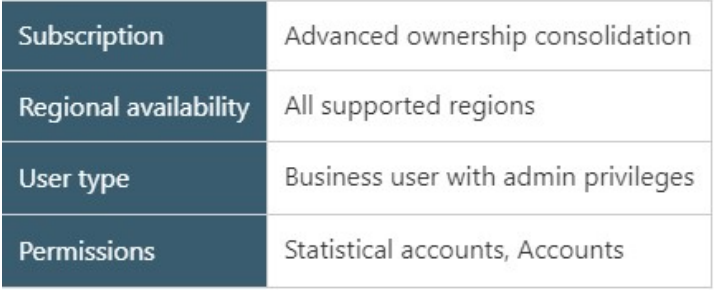

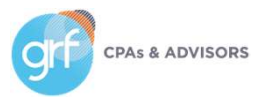

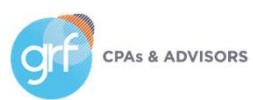

Change GL account numbers

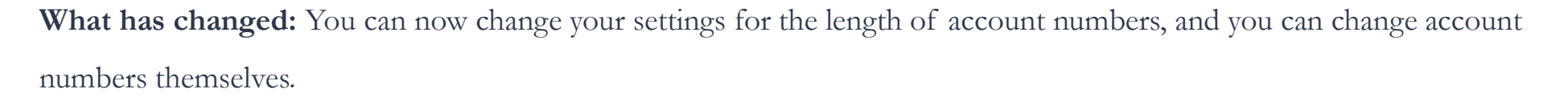

Benefit: This is potentially useful in different situations. For example:

- If you use all account numbers of a certain length, you can make more account numbers available by increasing the length setting.
- If your company merges with another that uses a different account

number pattern, you can standardize all your account numbers.

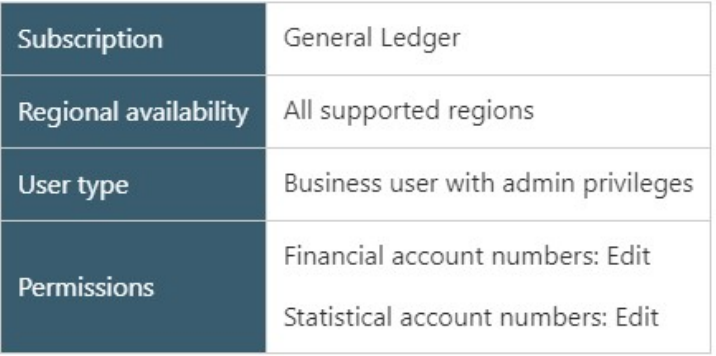

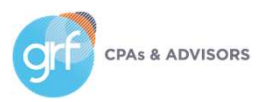

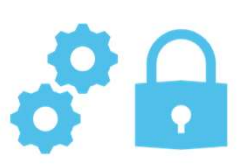

Change GL account numbers

### USE THIS WITH CAUTION UNLESS YOU LIKE DISASTER.

Allow changes to account numbers ONLY when you are making changes. At all other times, deselect the 'Allow changes to account numbers, including length' option in the General Ledger configuration page.

Also consider the impacts on the following (among others):

- Reports: For example, suppose you manually specify that a report should include GL accounts from 1000 2000. If you change account 1400 to 14000, that account will no longer show up on the report.
- Smart rules: For example, suppose you have a rule that requires you to use the Sales department for any journal entry to account 1400. If you change account 1400 to 14000, the smart rule will no longer look.
- Events: For example, suppose you have an event that automatically sets Sales as the department for any journal entry for account 1400. If you change account 1400 to 14000, the event will no longer work.

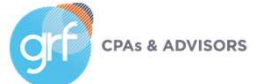

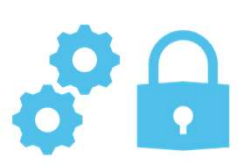

Change GL account numbers

### USE THIS WITH CAUTION UNLESS YOU LIKE DISASTER.

Allow changes to account numbers ONLY when you are making changes. At all other times, deselect the 'Allow changes to account numbers, including length' option in the General Ledger configuration page.

Also consider the impacts on the following (among others):

• Custom systems or third-party products integrated with Sage Intacct: ensure they are integrating based on record numbers, not account numbers. If they are integrating using account numbers, you might have some broken systems with a lot of updates to make!

\*\*Our advice? DON'T use this unless there is absolutely no other possible alternative in the world.\*\*

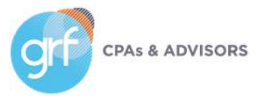

Adjustments cannot be entered in locked periods

What has changed: Statutory reporting periods cannot be reopened, and information in locked periods cannot be changed with adjustments.

Benefit: You can produce official reports for locked periods with confidence, knowing that the information in your system will remain in agreement with those reports.

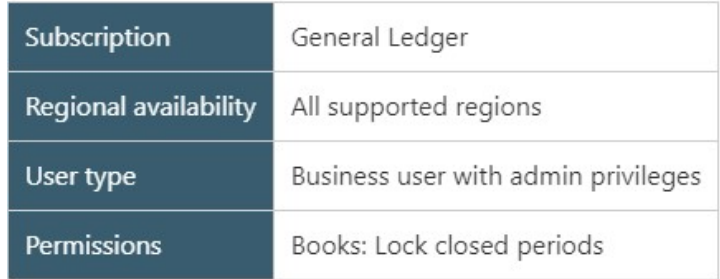

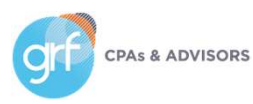

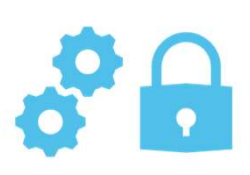

Control how far into the future you allow posting

What has changed: You can now limit the number of unlocked fiscal years you have.

Benefit: This is especially important in regions where you're required to set a limit. Limiting your unlocked fiscal years can help protect the integrity of your data, for example, by preventing accidental posting to dates far in the future.

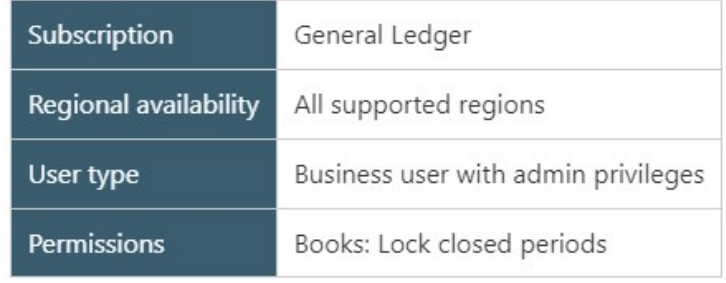

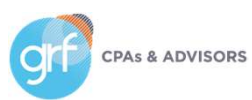

General Availability of Fulfillment for Sales Order Management

What has changed: Fulfillment for Sales Order Management is generally

available for all Sage Intacct customers.

Benefit: Fulfillment gives warehouse managers and warehouse workers the tools to track and ship sales orders in a timely fashion. It also provides pick and pack lists, which make the job of the pickers and packers on the warehouse floor more efficient and less costly. And, as sales orders move through fulfillment, Sage Intacct reserves and allocates quantities so those quantities cannot be used elsewhere.

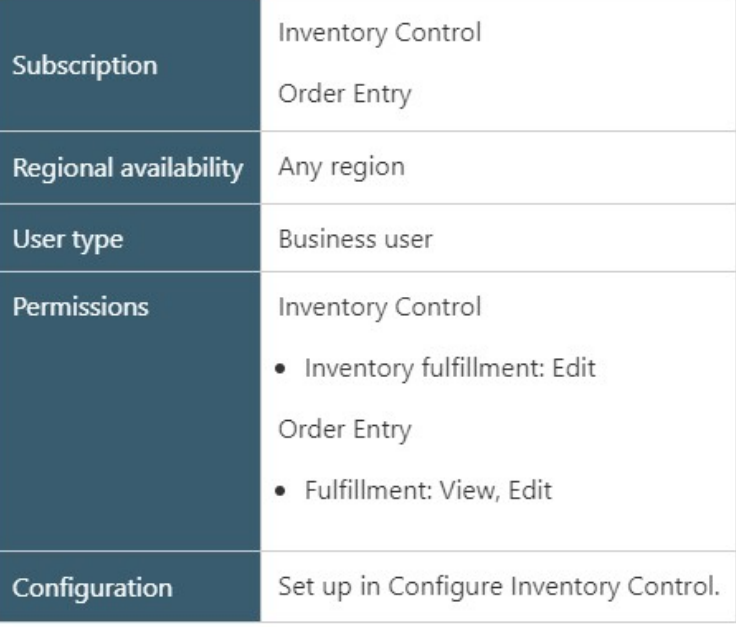

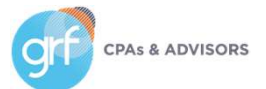

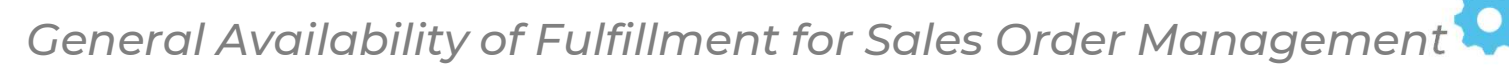

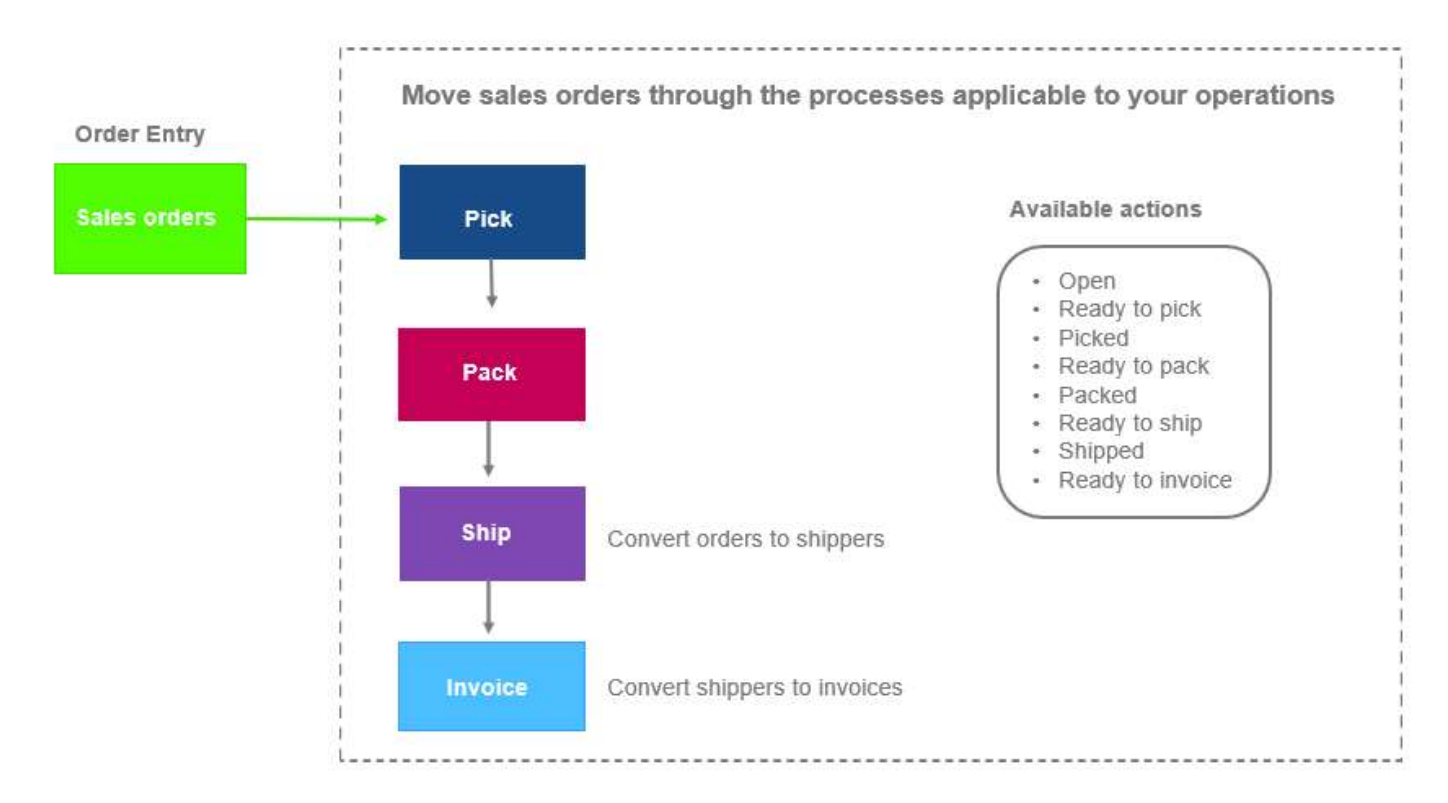

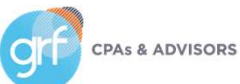

### General Availability of Fulfillment for Sales Order Management

You control which processes to use depending on your operations and business practices:

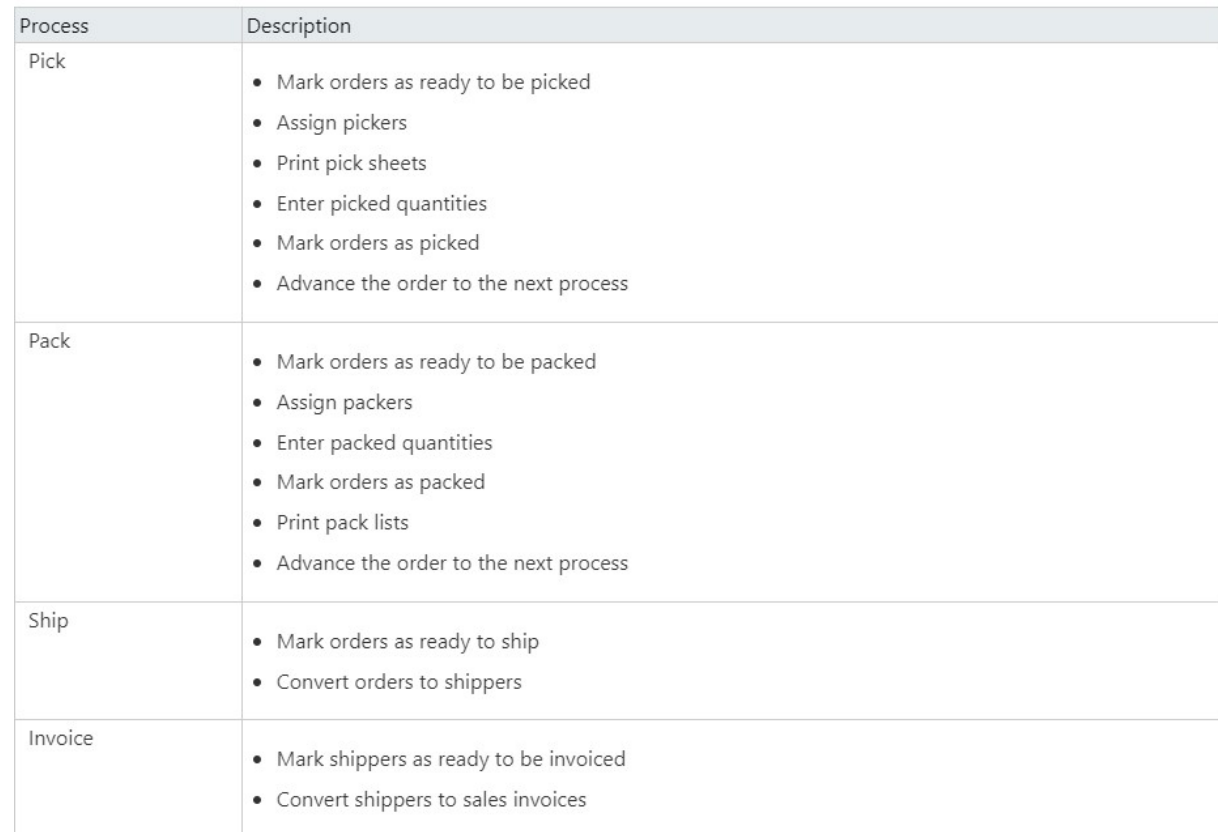

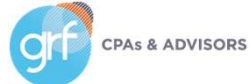

የብ

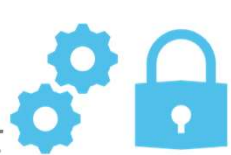

### General Availability of Fulfillment for Sales Order Management

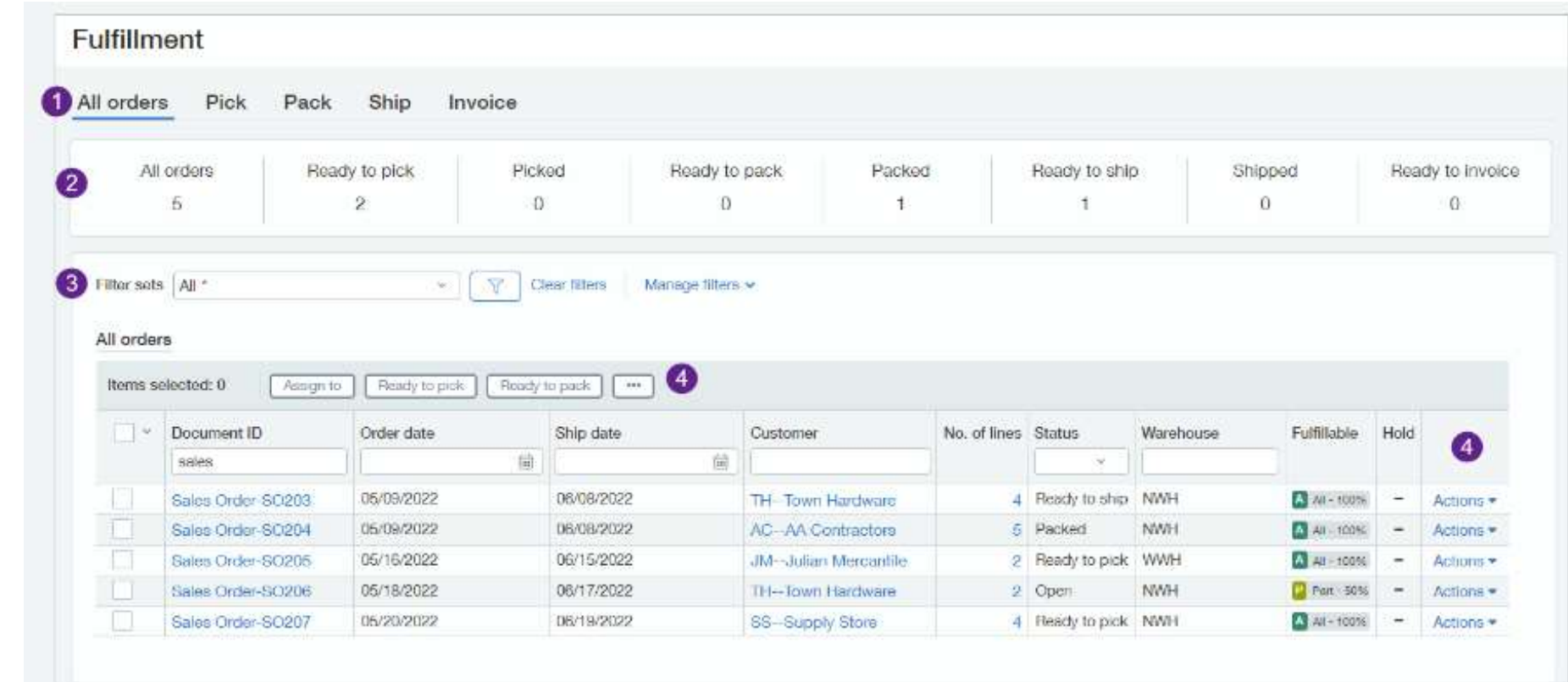

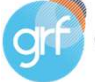

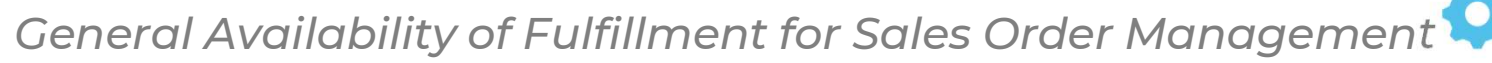

Fulfillment was designed with the flexibility for tailoring it to match your specific needs:

- Configure Inventory Control to use just the processes that are applicable to your organization Pick, Pack, Ship, Invoice.
- Get going quickly with the out-of-the-box Order Entry transaction workflow or create your own custom workflows.
- Include non-inventory items.

### Review Sage Intacct's Fulfillment help page for more:

https://www.intacct.com/ia/docs/en\_US/help\_action/Inventory\_Control/Using\_Inventory\_Control/Fulfillment-ns/aa-TOC-fulfillment.htm?cshid=TOC\_fulfillment

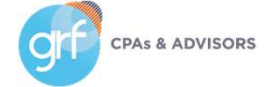

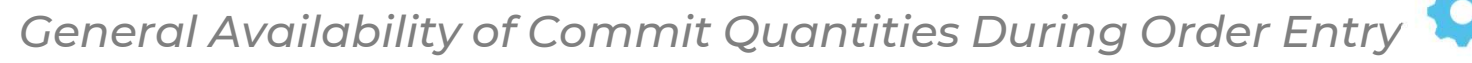

What has changed: When you create a sales order, you can enter the quantity to reserve for an item or the quantity that's already been picked (allocated) for an item.

Benefit: The entered quantities are committed to the order and can no longer be used anywhere else, such as by other sales orders or fulfillment activities.

More information at the Reserve and pick (allocate) help here:

https://www.intacct.com/ia/docs/en\_US/help\_action/Order\_Entry/Using\_Order\_Entry/Transactions/Reserve\_and\_allo

cate-ns/aa-TOC-reserve-allocate.htm?cshid=TOC\_reserve\_alllocate

#### Requirements

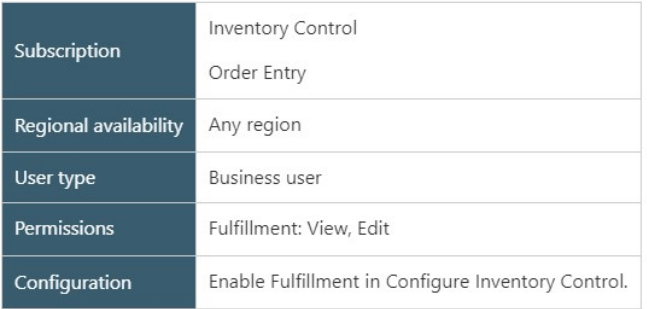

65

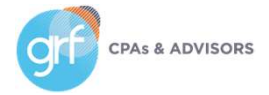

### Demos

Consolidations (where to find) General Ledger – future posting control Inventory Fulfillment (prebuilt workflow)

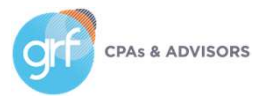

# Nonprofits

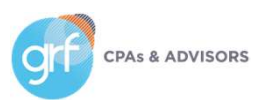

# Nonprofit

Change billable-related fields for grant management terminology

What has changed: Sage Intacct has released the ability to change the 'Billable' label to 'Qualified expense.'

Benefit: For many nonprofit organizations working with grant, the term 'billable' does not always make sense. By selecting one checkbox, you can change the 'Billable' label to 'Qualified expense,' updating all related labels and bringing additional clarity/consistency of terminology to your organization.

Review the release note topic for the full list of areas impacted by this change:

https://www.intacct.com/ia/docs/en\_US/releasenotes/2023/2023\_Release\_4/Nonprofit/2023-R4-nfp-label-changegrants.htm?tocpath=All%20release%20notes%7C2023%20Release%204%7CNonprofit%7C\_\_\_\_\_1

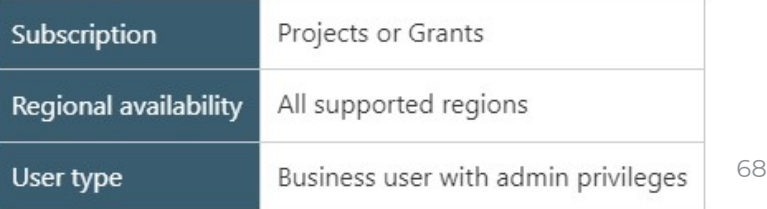

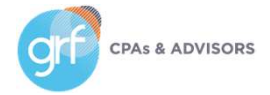

# Nonprofit

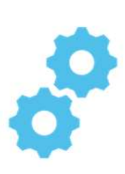

Change billable-related fields for grant management terminology

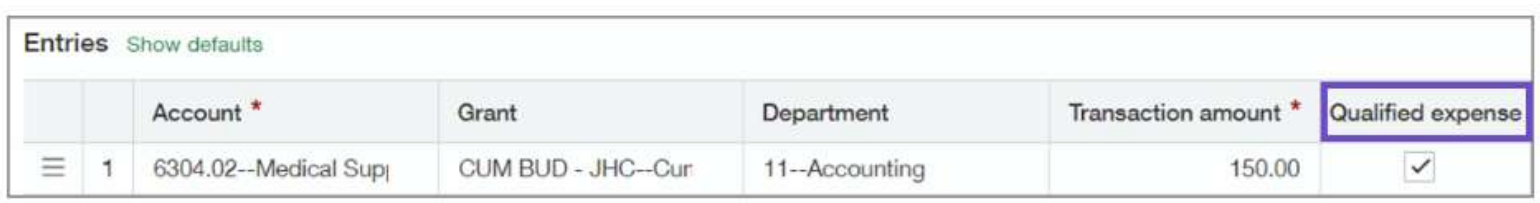

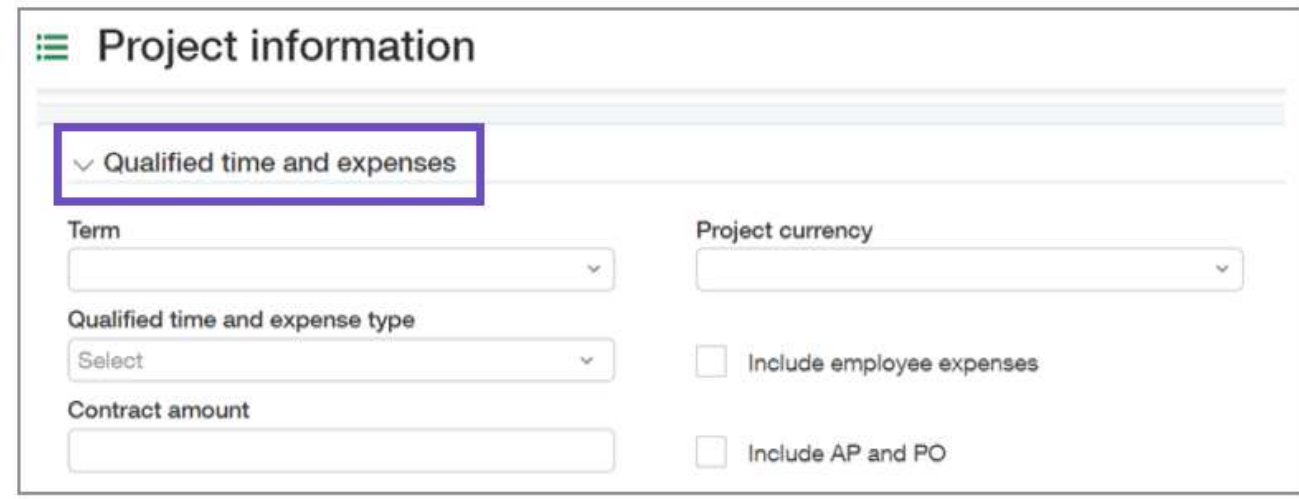

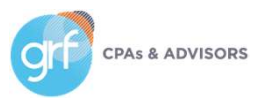

# Projects/Grants Tracking & Billing

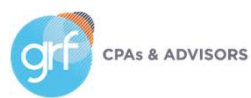

# Projects/Grants Tracking & Billing

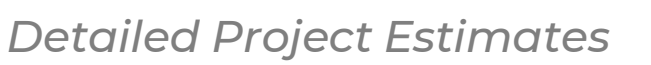

What has changed: You can now capture detailed project estimates and immediately post them to GL budgets.

Benefit: Detailed project estimates give you better visibility to profitable projects. Say goodbye to time-consuming workarounds and processes to manage project costs.

#### Setup

- Assign project estimate user/role permissions.
- When you add a project, you can create a project estimate or import the estimate.
- As the project continues, you can create or import new/updated estimates as needed.

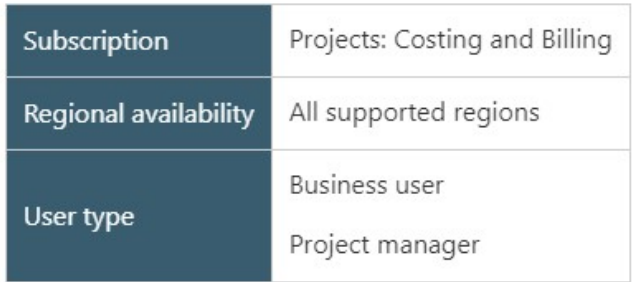

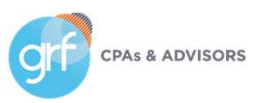

# Projects/Grants Tracking & Billing

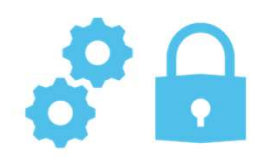

Detailed Project Estimates

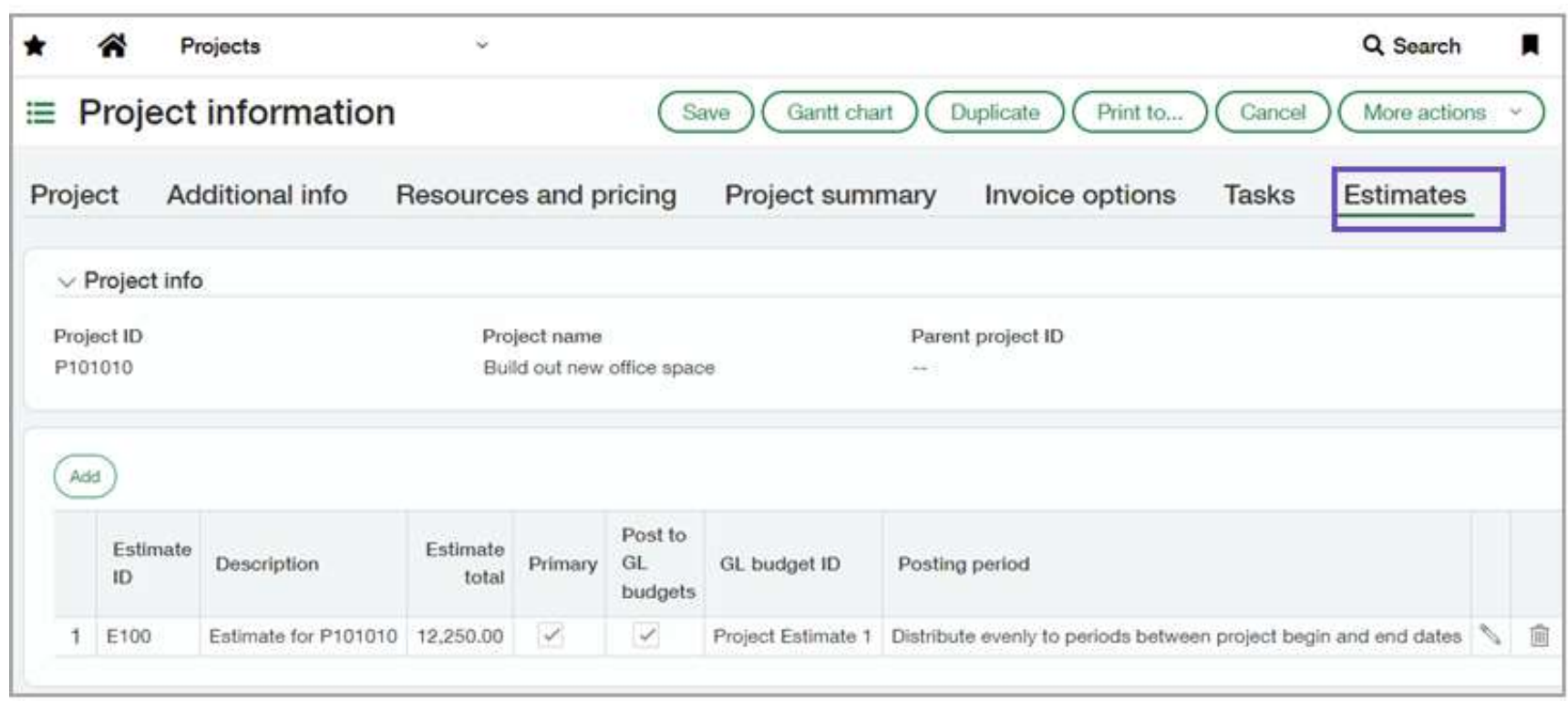

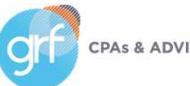
# Projects/Grants Tracking & Billing

NEW: Sage Intacct Project Intelligence

What has changed: Sage Intacct has released a new subscription item, Sage Intacct Project Intelligence.

Benefit: Improve insight into employee time and performance. This understanding of employee efficiency helps uncover project trends and drive smart business decisions. If you're exporting timesheet data to Excel to calculate employee key performance indicators (KPIs), switch to Project Intelligence to eliminate manual processes and get quantifiable metrics faster.

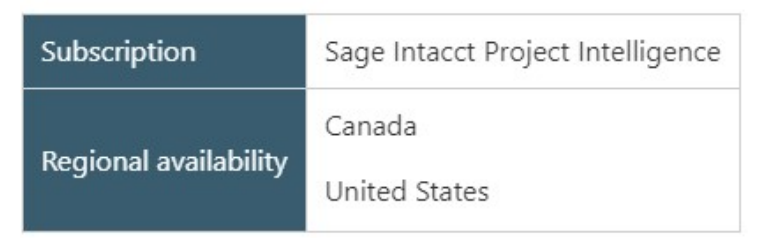

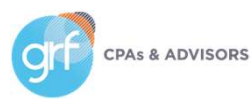

# Projects/Grants Tracking & Billing

NEW: Sage Intacct Project Intelligence

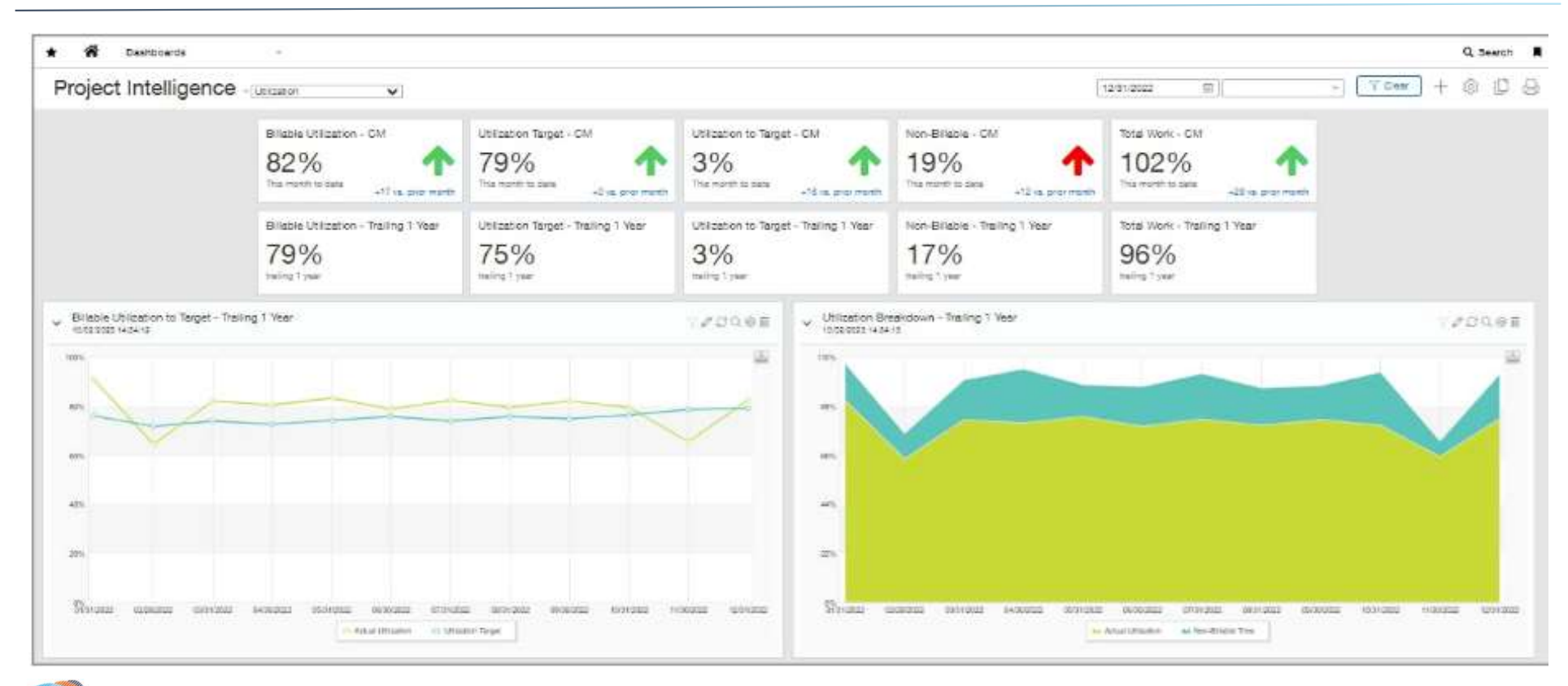

# Reporting - Financial

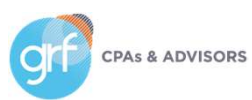

# Reporting - Financial

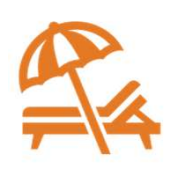

Drill down from stored financial reports

What has changed: You can now drill down to transaction details from stored financial reports.

Benefit: View transaction details in the same way you can for reports that are not stored.

\*\*NOTE: Stored reports show information from the time when the report was generated, but drilling down shows current

information. This means that the information in a stored report might not match what you see when you drill down.

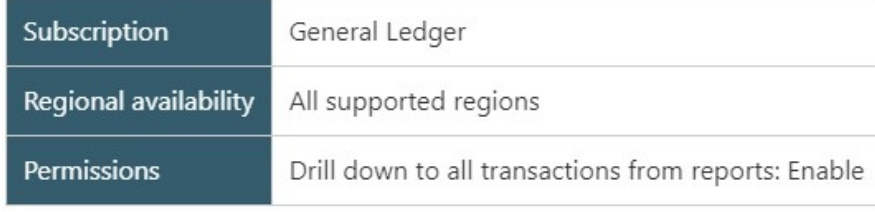

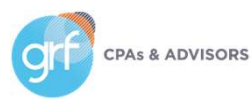

# Reporting - Financial

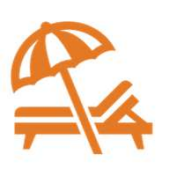

QuickStart templates support Lease Accounting

What has changed: Sage Intacct has added new account categories and related groups to the QuickStart templates to support compliance with revised Lease Accounting standards (ASC 842 and IFRS16).

Benefit: Leverage out-of-the-box functionality to help achieve compliance with Lease Accounting reporting standards.

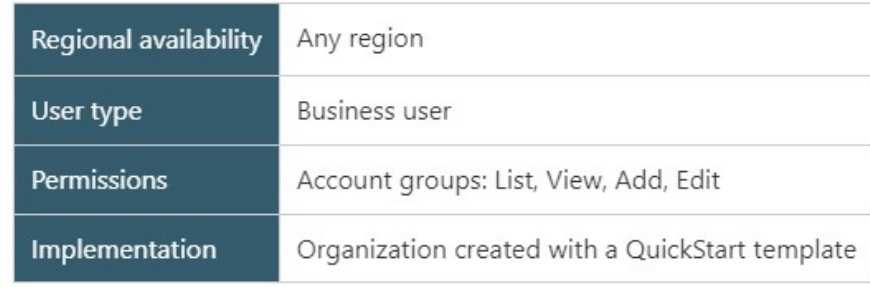

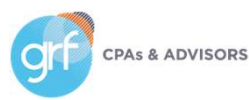

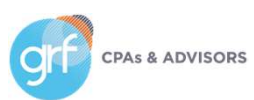

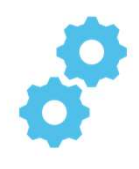

### 1099 e-filing powered by Tax Bandits

What has changed: General availability of Sage Intacct's 1099 e-filing integration with TaxBandits.

Benefit: Seamlessly handle your 1099 e-filing requirements with Sage Intacct's tight integration with TaxBandits. Send tax information directly to TaxBandits, where you then prepare it and submit it to the IRS.

TaxBandits automatically verifies your tax information against IRS requirements. You can also file state forms, send forms by postal mail, and grant online access to recipients.

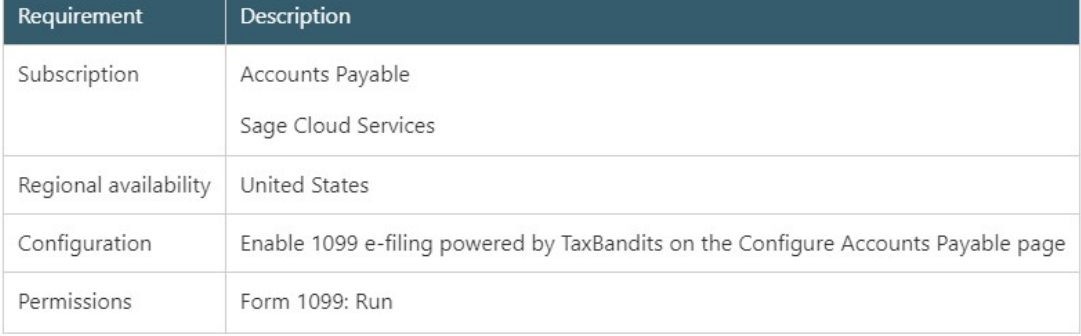

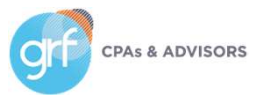

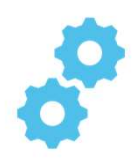

### 1099 e-filing powered by Tax Bandits

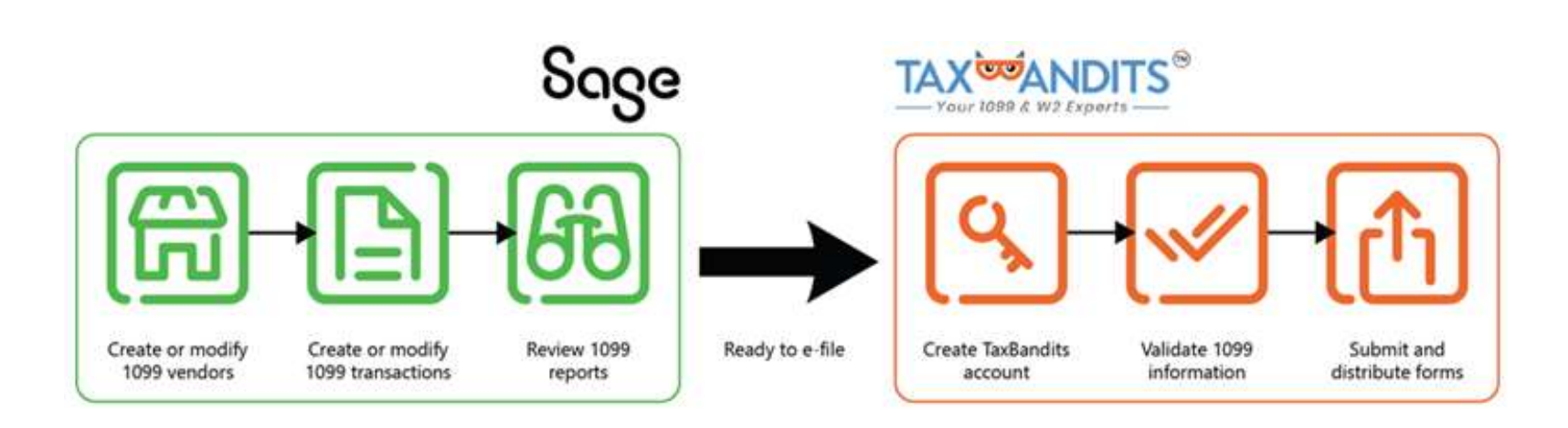

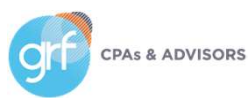

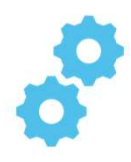

### 1099 e-filing powered by Tax Bandits

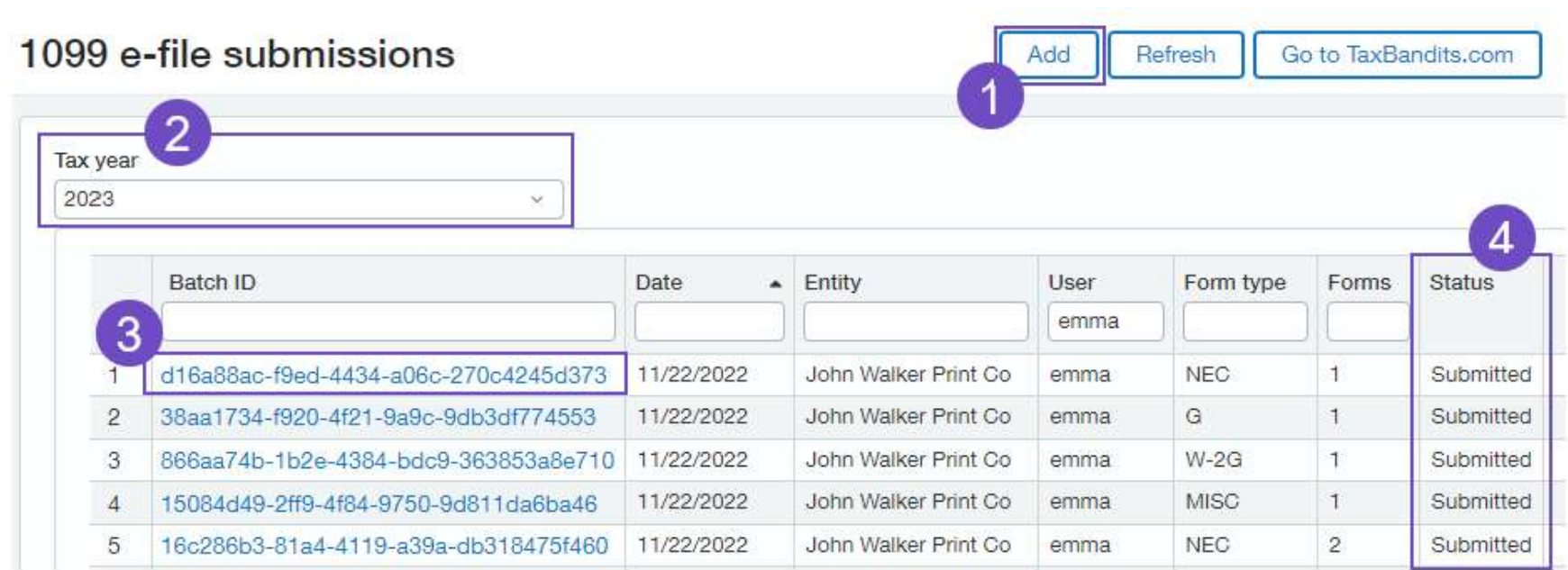

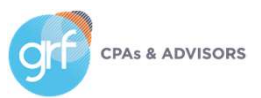

### Get ready for 1099 season

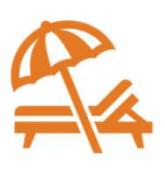

Review Sage Intacct's resources to help you through the 1099 process: https://www.intacct.com/ia/docs/en\_US/rel easenotes/2023/2023\_Release\_4/Tax/2023- R4- 1099s.htm?tocpath=All%20release%20notes%

7C2023%20Release%204%7CTax%7C\_\_\_\_\_2

Requirements

Sul

 $Re$  $\overline{u}$ 

Per

De red

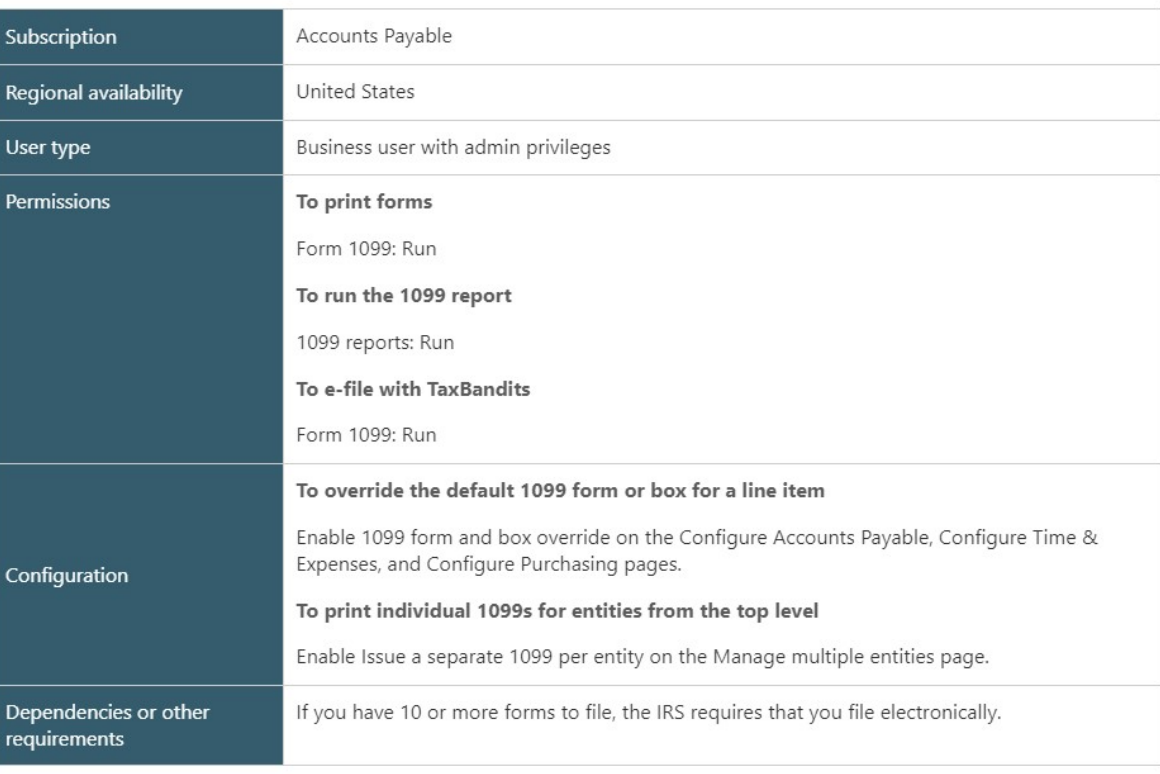

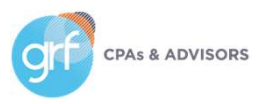

# User Experience

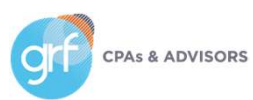

## User Experience

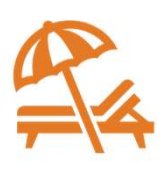

List enhancements (beta)

What has changed: More customers now have a chance to experience Sage Intacct's Lists enhancement in beta.

Benefit: The lists beta interface allows you to personalize your views, leverage advanced filters, manage list and record details side-by-side, and much more.

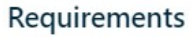

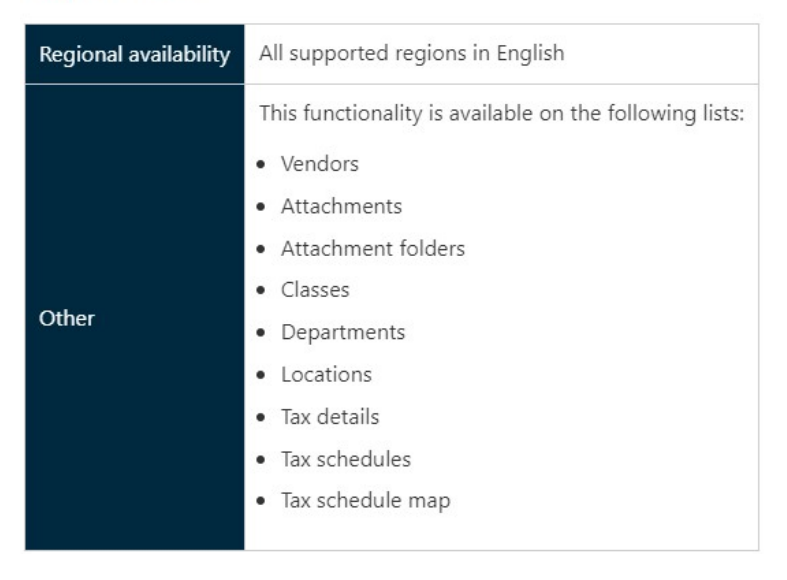

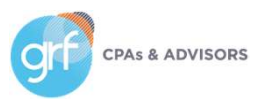

## User Experience

A new look

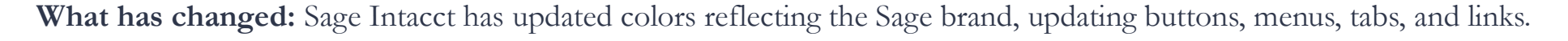

Benefit: These changes help to bring one, seamless experience for all Sage products. The new link style and color stands

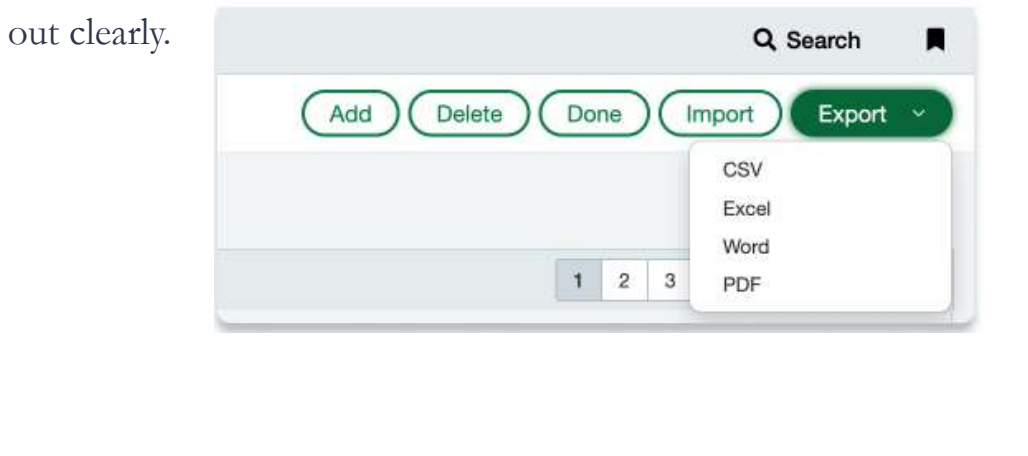

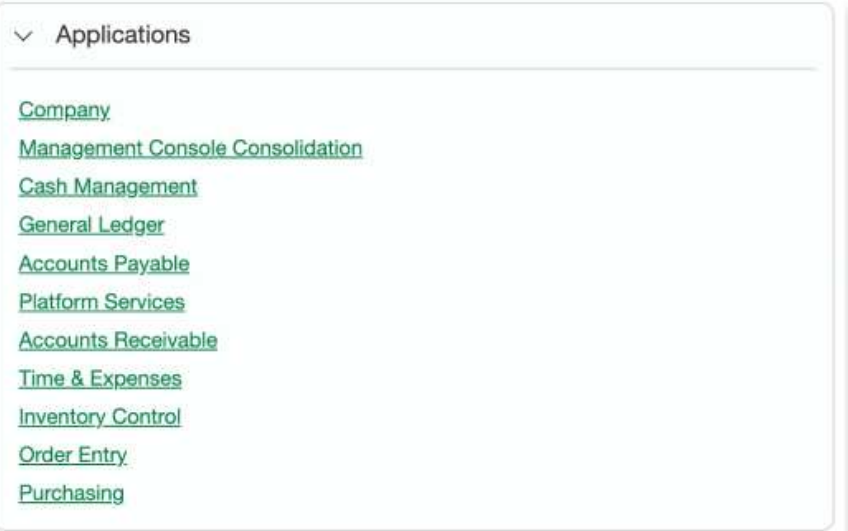

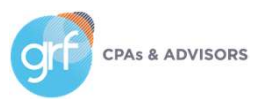

### Demos

Nonprofit Qualified Expenses Project Estimates

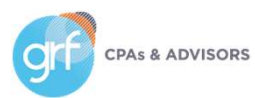

## **Other**

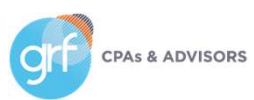

## Other Enhancements

Not Covered in This Presentation

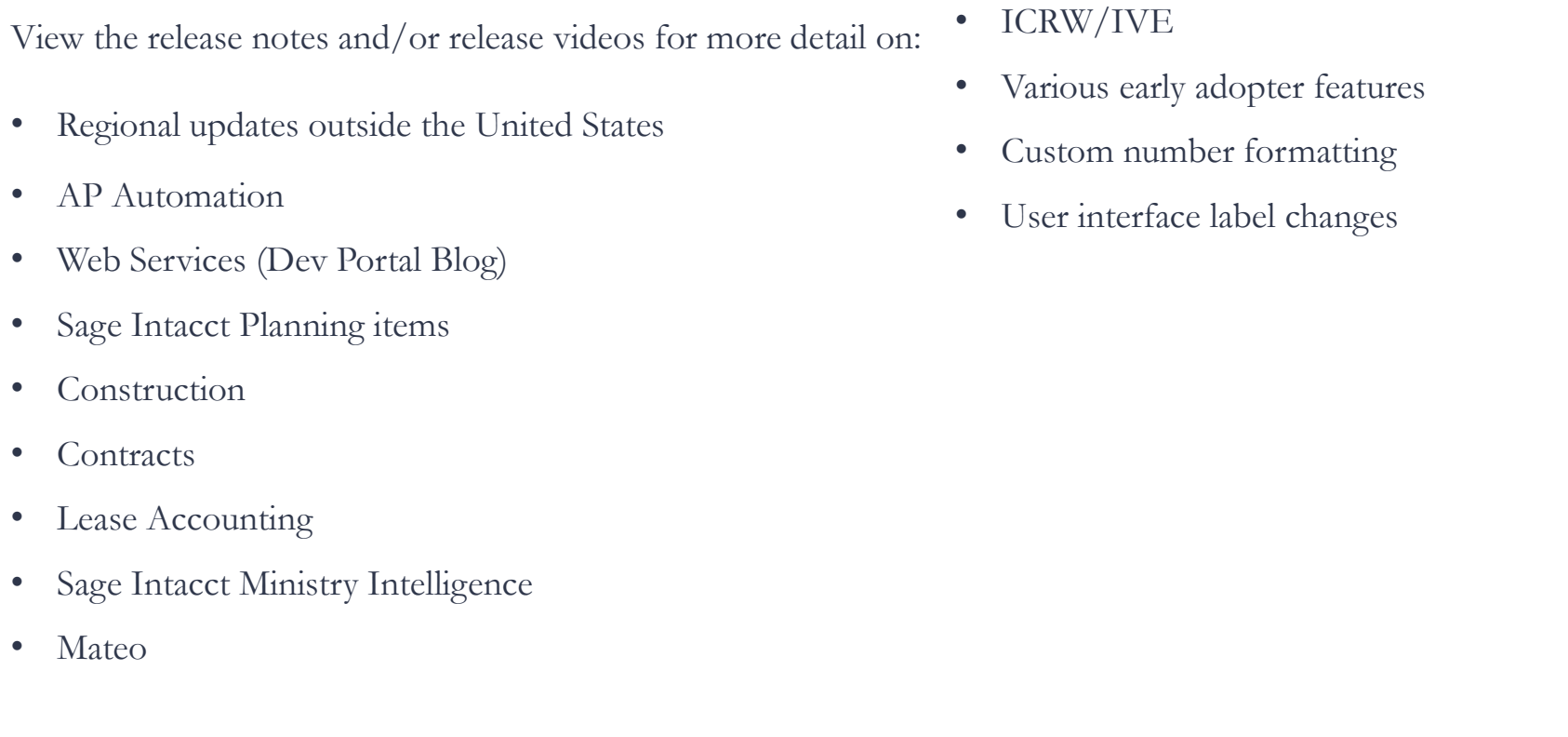

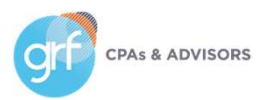

# Closing

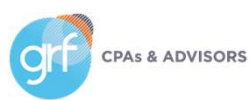

### 2023 Release 4

Where to Learn More

- Sage Intacct Release Notes (check out their quick release highlights video and other details feature release videos): https://www.intacct.com/ia/docs/en\_US/releasenotes/2023/2023\_Release\_4/2023-R4 home.htm?tocpath=All%20release%20notes%7C2023%20Release%204%7C\_\_\_\_\_0
- For questions/strategy around release functionality for your organization:
- GRF Sage Intacct clients contact support@grfcpa.freshdesk.com
- GRF Outsourced Accounting clients contact your GRF OAAS team members
- Other Sage Intacct clients contact your Sage Intacct rep or partner

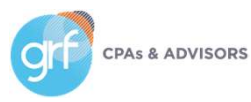

### Questions?

Contact Us

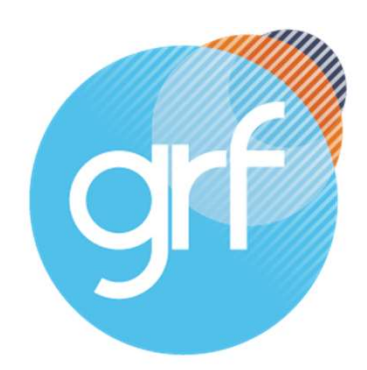

**CPAs & ADVISORS** 

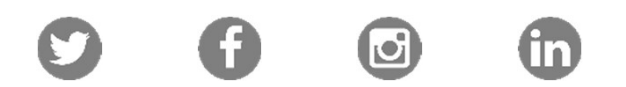

Maryland | DC | New York 877-437-4771 | www.grfcpa.com Jim Norton, CPA Director, Accounting Technology Services

jnorton@grfcpa.com 301-951-9090 https://www.linkedin.com/in/jamesanorton/

## Disclaimer

This webinar is not intended as, and should not be taken as, financial, tax, accounting, legal, consulting or any other type of advice. While we use reasonable efforts to furnish accurate and up-to-date information, we do not warrant that any information contained in or made available in this webinar is accurate, complete, reliable, current or error-free. We assume no liability or responsibility for any errors or omissions in the content of this webinar.

The use of the information provided in this webinar does not establish any contractual or other form of client engagement between GRF CPAs & Advisors and the reader or user. Any U.S. federal tax advice contained in this webinar is not intended to be used for the purpose of avoiding penalties under U.S. federal tax law. Readers and users of this webinar information are advised not to act upon this information without seeking the service of a professional accountant.

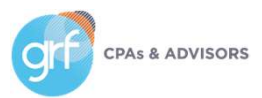